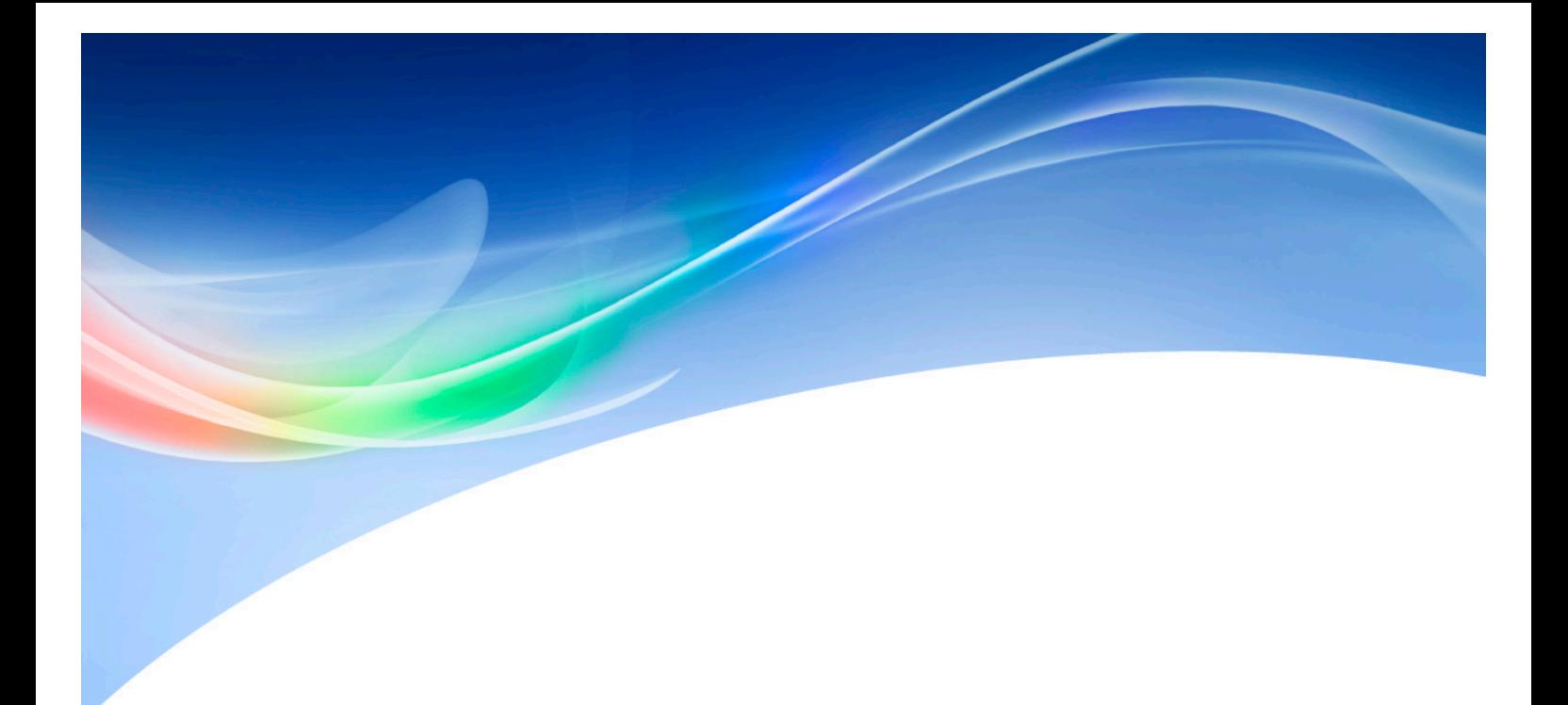

# **OptoFidelity Video Multimeter Control API**

**Version 1.1**

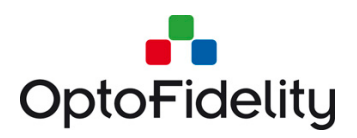

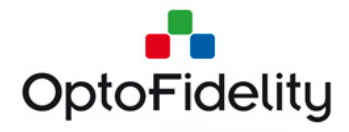

# **Contents**

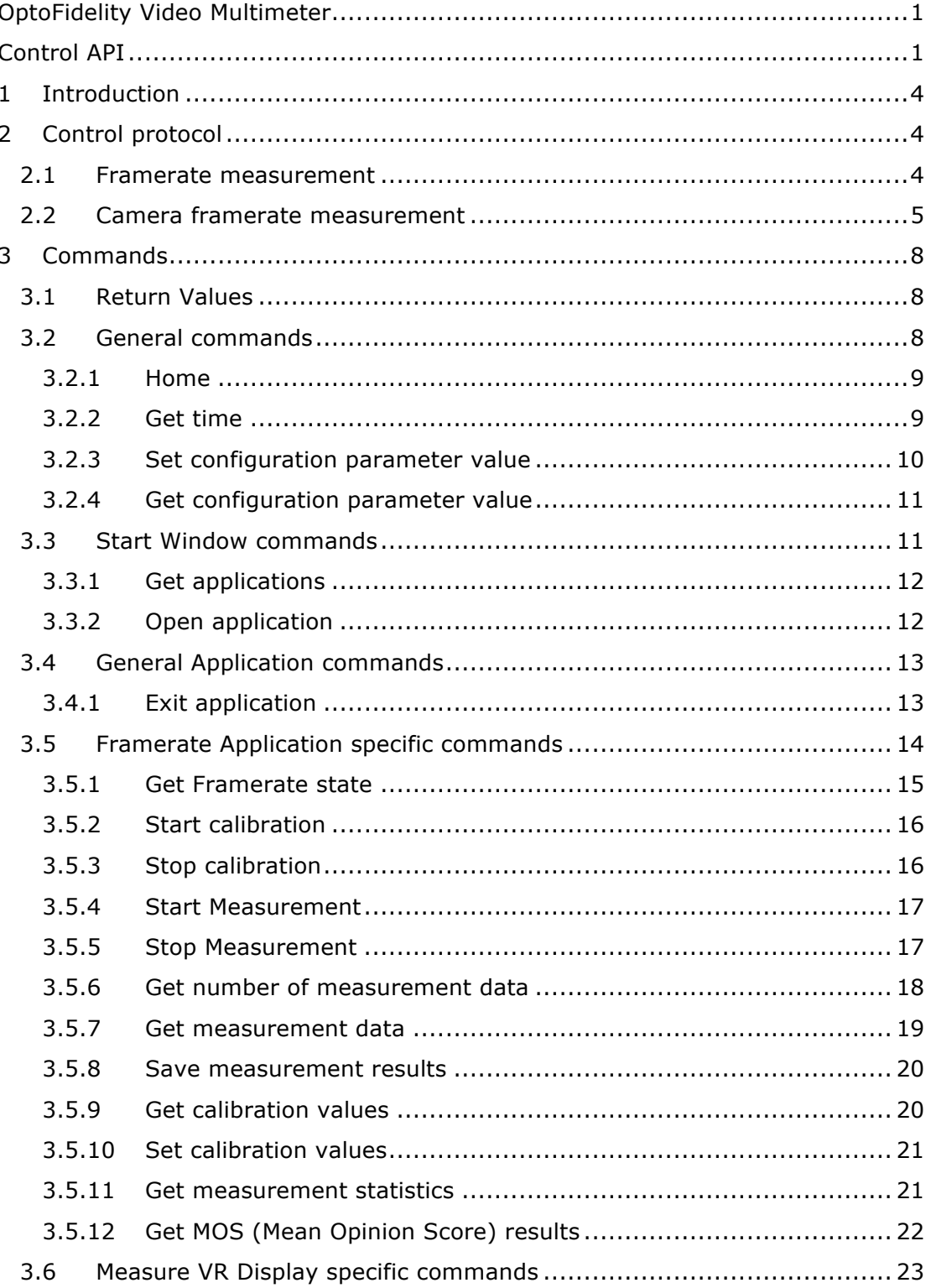

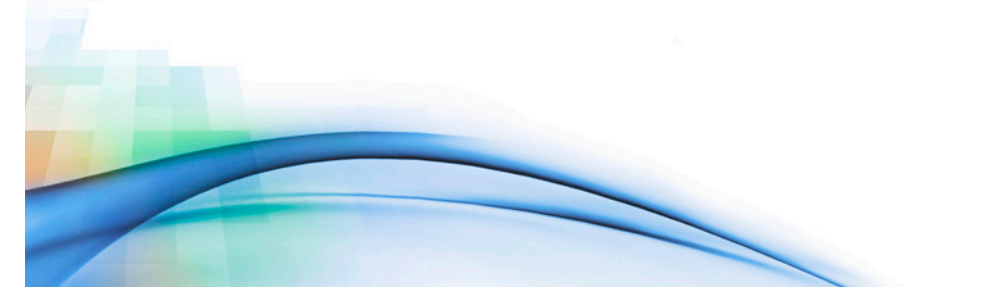

Page 2 of 34

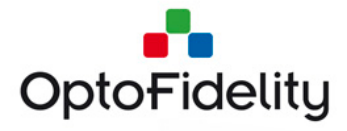

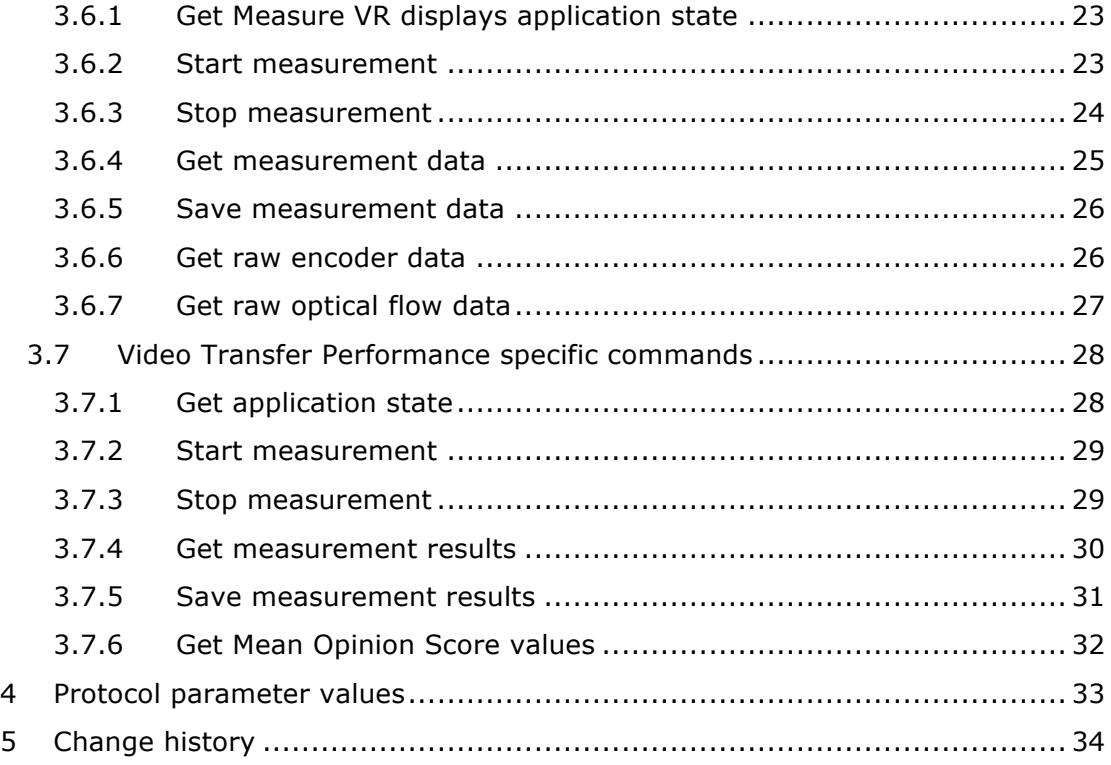

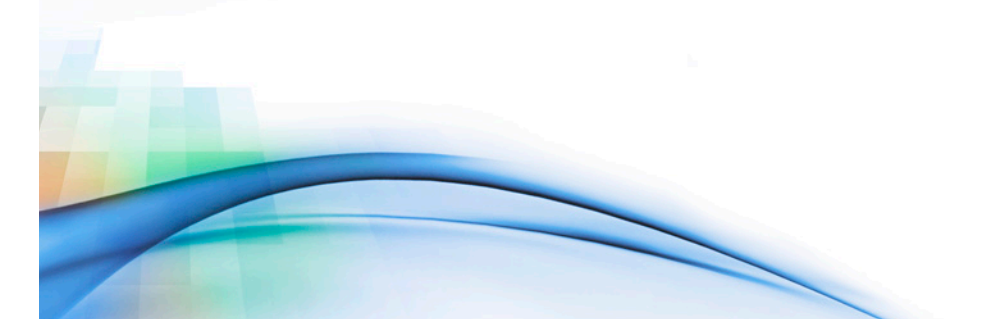

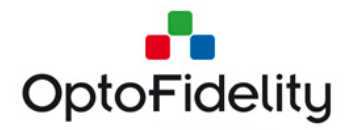

# **1 Introduction**

OptoFidelity Video Multimeter is device for measuring video playback quality. This document defines a protocol for controlling OptoFidelity Video Multimeter device from external device, e.g. PC. Control protocol enables measurement initialization and result data collection in automated measurement environment without using device manually.

Note that the actual set of available commands depends on the licenses of Video Multimeter features that are present on the device. Therefore, some of these may not apply.

# **2 Control protocol**

Controlling device (PC) and Video Multimeter are connected with USB cable. Serial over USB (CDC ACM) protocol is used in control protocol communication. Communication parameters are defined in Chapter 4.

When USB cable is connected, selection window on Video Multimeter display appears. Selecting "Control Protocol" enables usage of control protocol.

Controlling device is Master and Video Multimeter is slave in connection. Only master can initialize communication and slave always sends response.

Master must wait for slave's response to command before sending new command. If slave does not send response, new command can be sent after *Response timeout*.

Slave sends response to command immediately. Maximum time for response is *Response Timeout.* If slave cannot send required information, e.g. data is not available, error codes are used.

Slave ignores commands that are received during command processing.

Video Multimeter can be operated normally when Control API is in use. Note that if Video Multimeter is controlled from touch screen between Control Protocol commands, device state may have been changed.

### **2.1 Framerate measurement**

Framerate measurement using control API is presented in Figure 1. Framerate measurement can be initialized by starting Framerate application. Measurement contains three phases: calibration, measurement and result reading. Calibration is not necessary if device has been already calibrated.

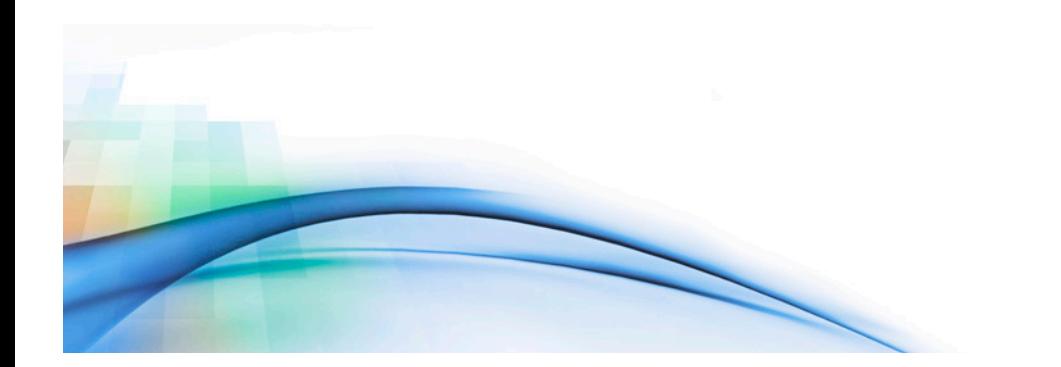

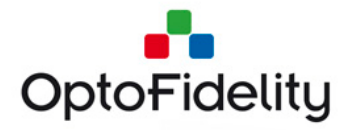

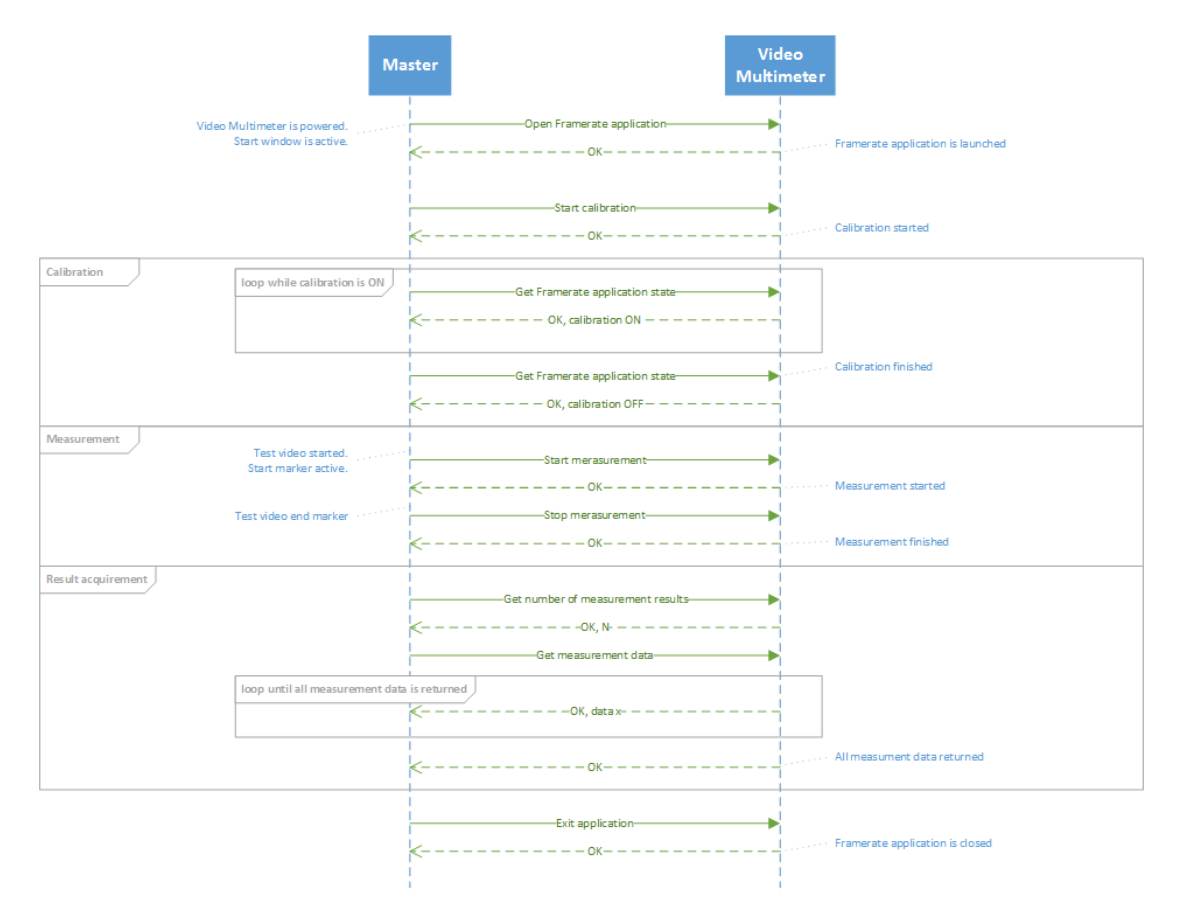

#### *Figure 1. Framerate measurement using control API.*

For successful results, measurement must be started during test video start marker (white). Measurement must be stopped during test video end marker (white).

Video Multimeter does not send measurement data during measurement.

Measurement data can be required when measurement has been stopped.

*Get measured data* command returns results one result at a time. The oldest result is given first. When there are no more results available, response without result data is sent.

# **2.2 Camera framerate measurement**

Camera Framerate and Dual Camera FPS measurements are controlled in a very similar way. Both measurement utilizes Camera FPS Target (see Figure 2) application. When the FPS target is calibrated and it is running, either Camera Framerate or Dual Camera FPS application is launched. The applications support similar commands (see Figure 3), but returned measurement data differs. The measurement data structure is described in the chapters **Error! Reference source not found.** and **Error! Reference source not found.**.

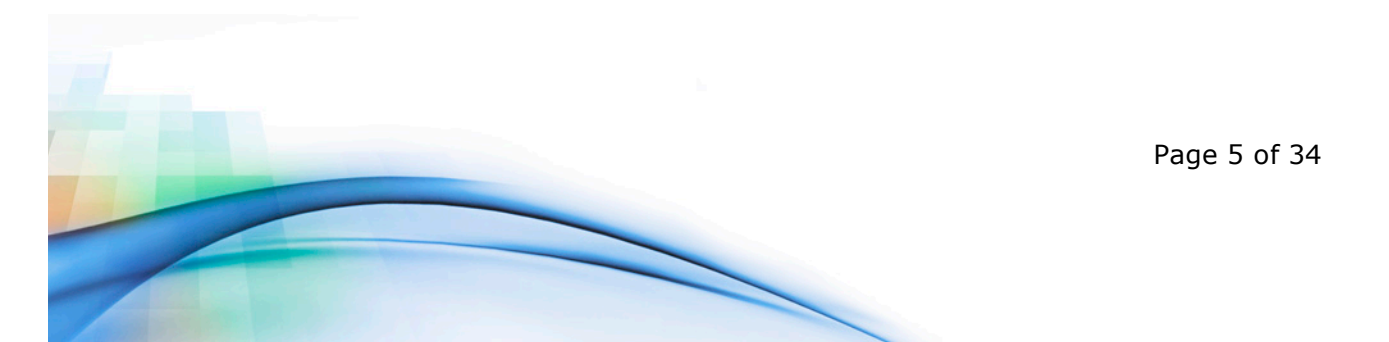

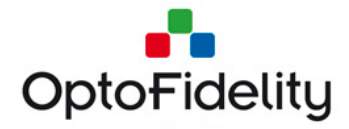

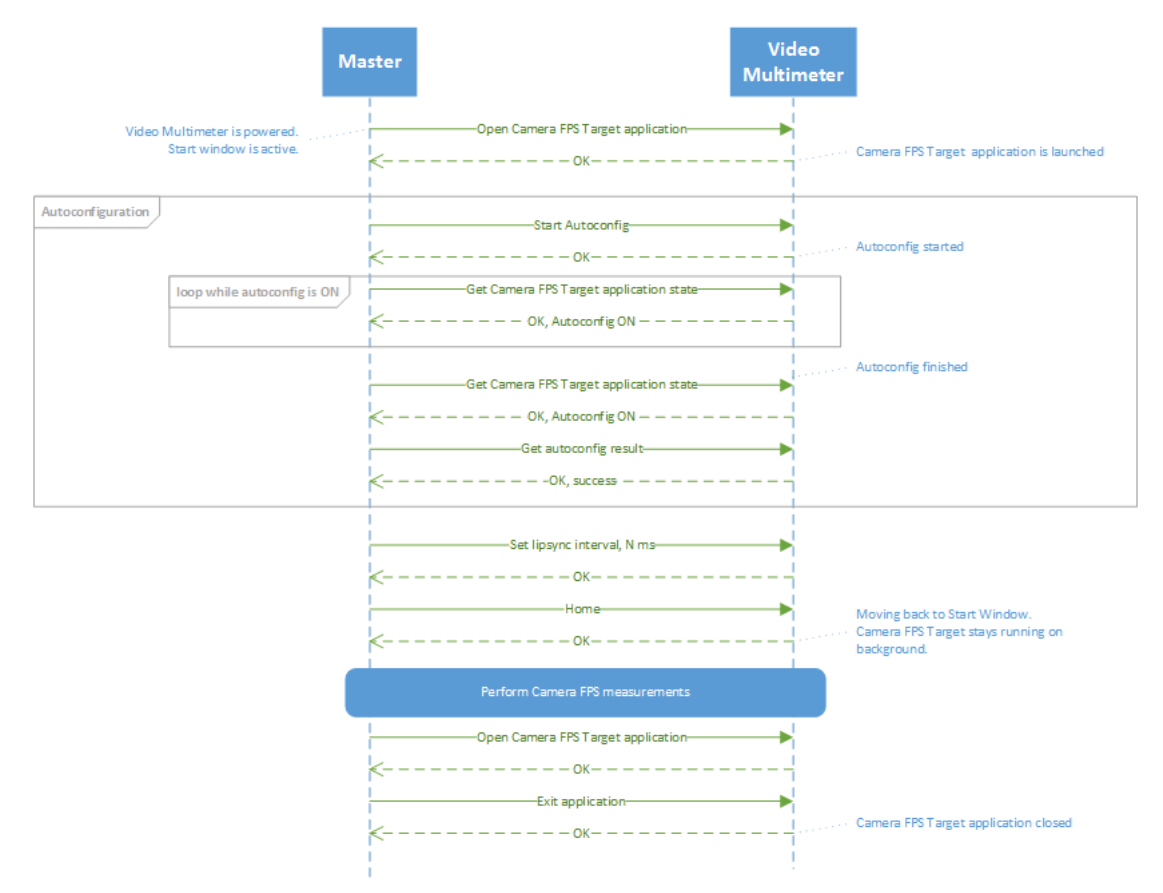

*Figure 2. Camera FPS target application usage.*

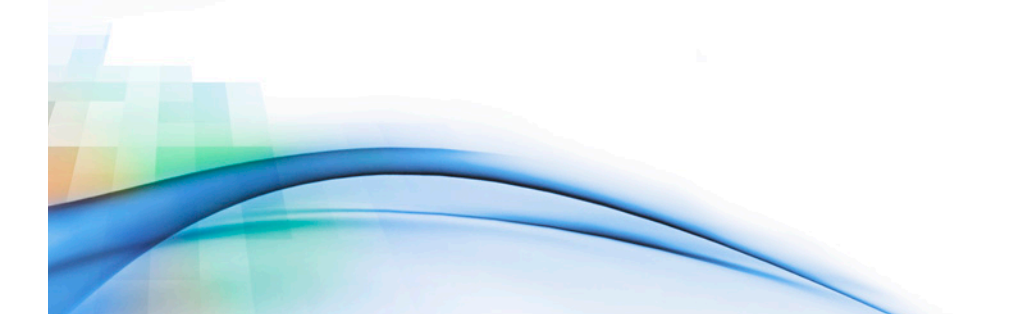

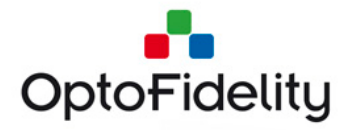

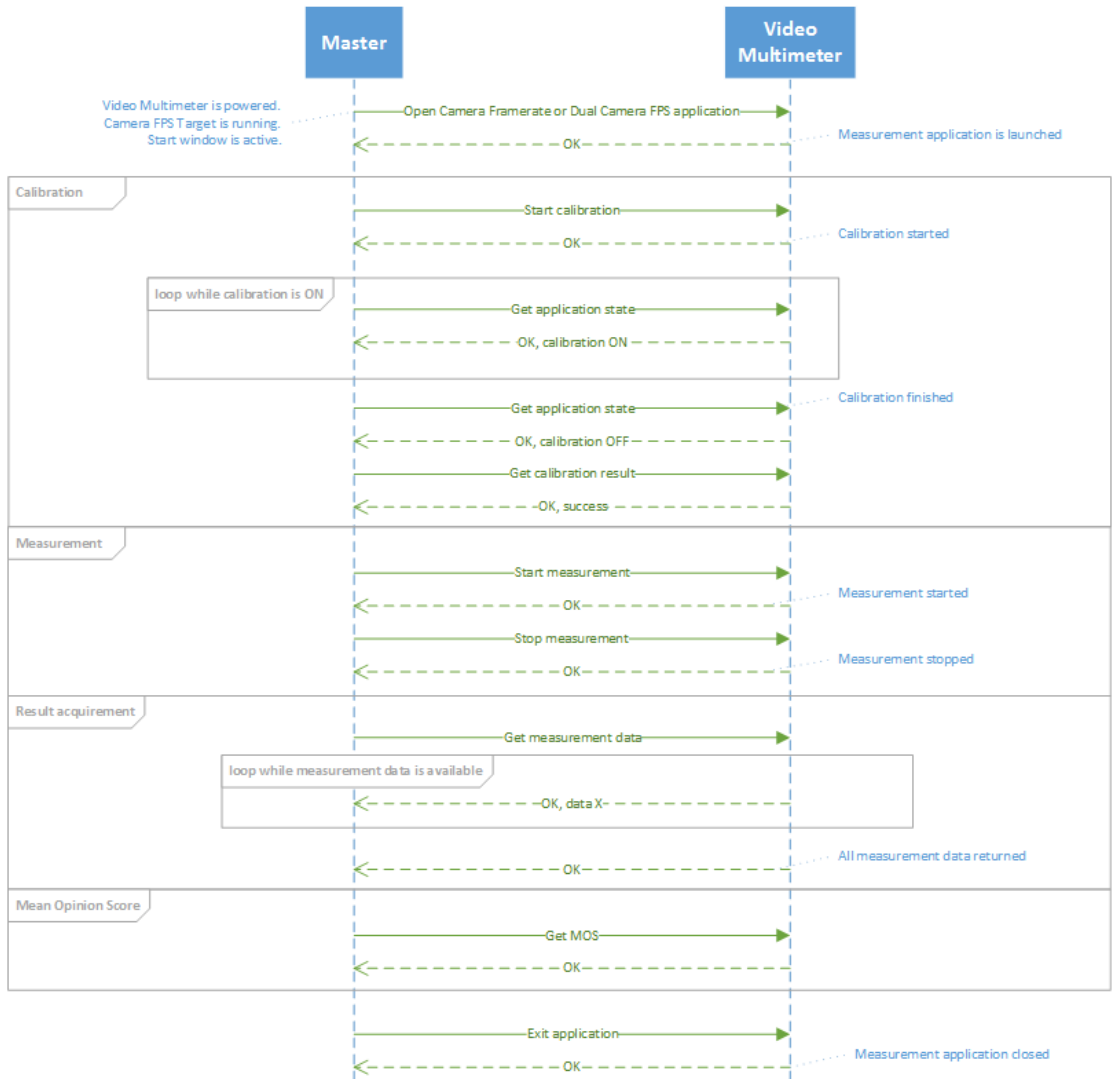

*Figure 3. Camera framerate measurements.*

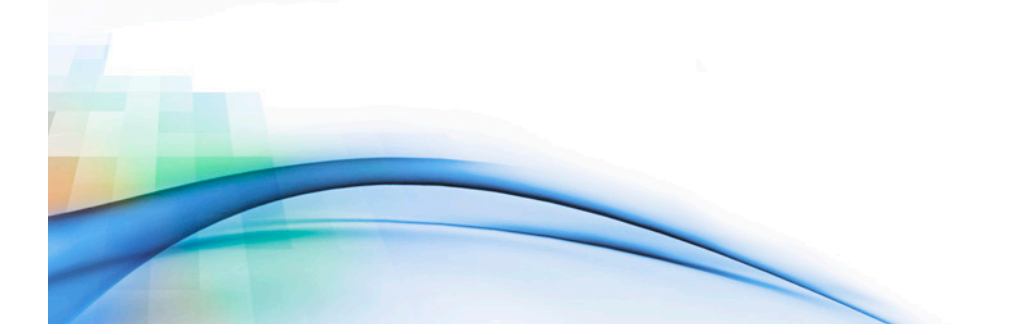

Page 7 of 34

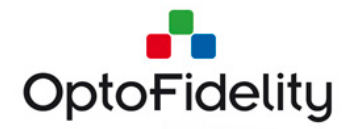

# **3 Commands**

Commands are human readable and they consist of Command Code, Command Parameters, Return value and Return Parameters. Fields are separated by spaces.

# **3.1 Return Values**

Slave device sends response to all commands. Response must include Return value. Table 1 presents the return values.

#### *Table 1. Return value codes*

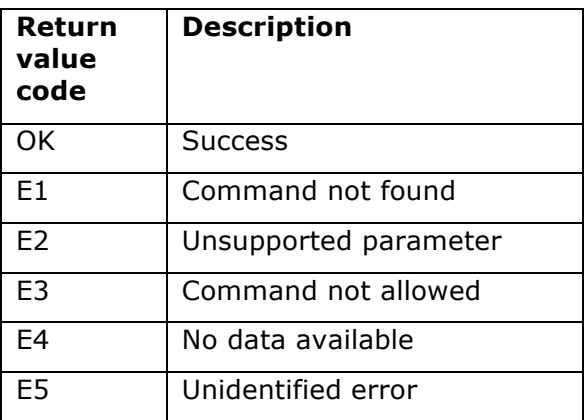

# **3.2 General commands**

General commands can be sent at any state.

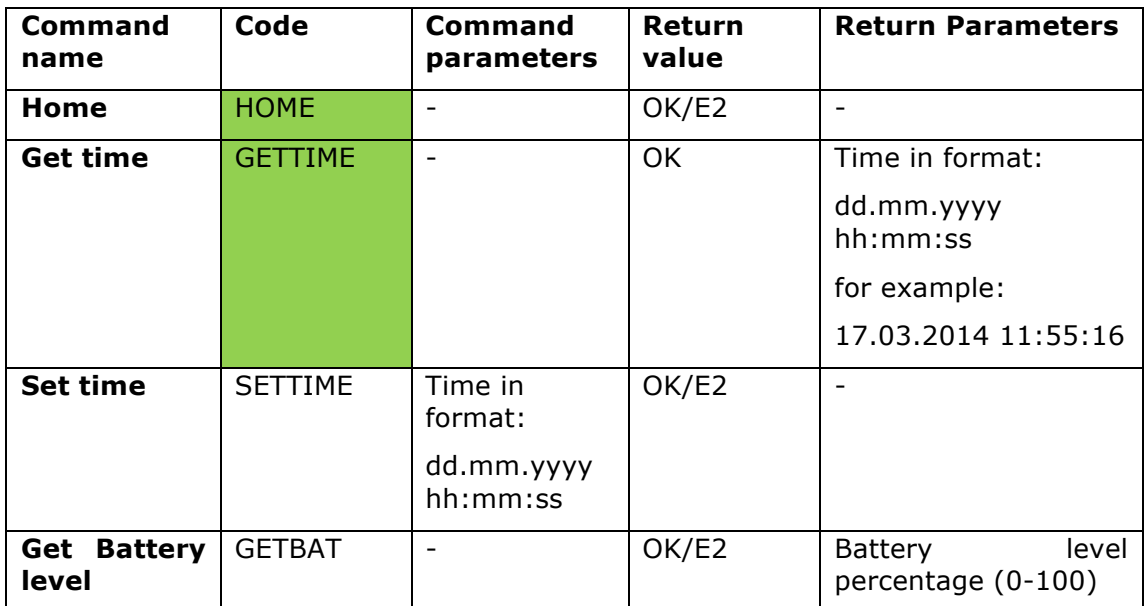

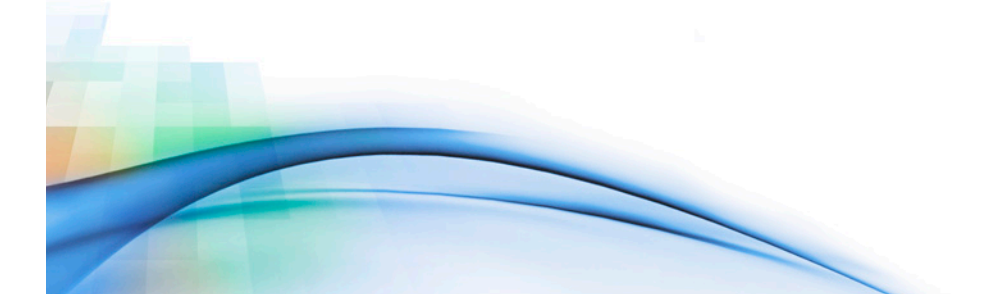

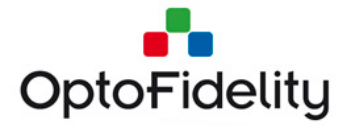

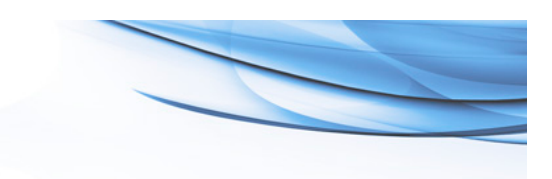

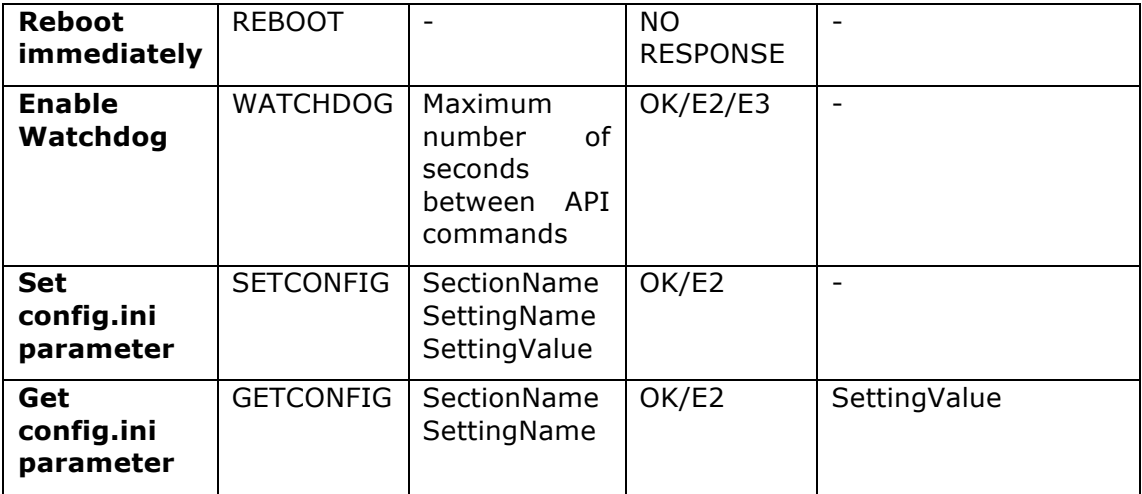

#### **3.2.1 Home**

This command returns to start window and leaves applications running on background.

**HOME**

**OK**

#### **Command code**

HOME

#### **Parameters**

None

#### **Return values**

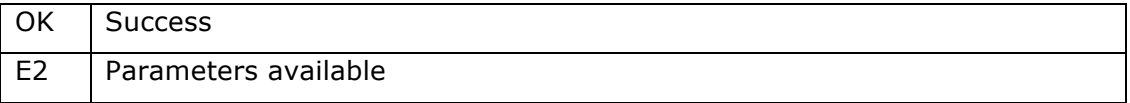

#### **Return Parameters**

None

#### **Note**

If Start Window is already active this command has no effect. This command can be used for getting device into a known state.

#### **3.2.2 Get time**

This command returns to start window and leaves applications running on background.

#### **GETTIME**

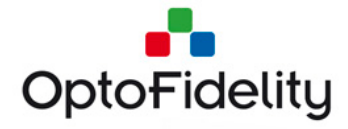

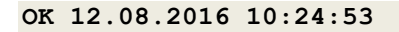

# **Command code**

GETTIME

### **Parameters**

None

#### **Return values**

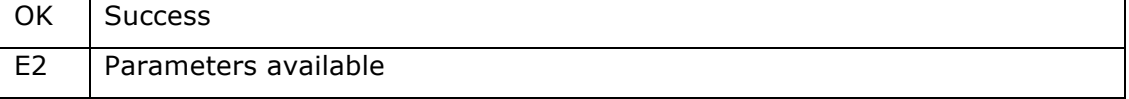

#### **Return Parameters**

Time in format: dd.mm.yyyy hh:mm:ss for example: 17.03.2014 11:55:16

# **Note**

-

#### **3.2.3 Set configuration parameter value**

SETCONFIG sets the value of a parameter in /frm/config.ini file. The change is applied immediately and persists over reboot.

#### **SETCONFIG BacklightPeriodDetector sequence\_phase 3**

**OK**

#### **Command code**

**SETCONFIG** 

#### **Parameters**

INI file section (BacklightPeriodDetector in above example).

INI file parameter name (sequence\_phase in above example).

Parameter value (3 in above example)

#### **Return values**

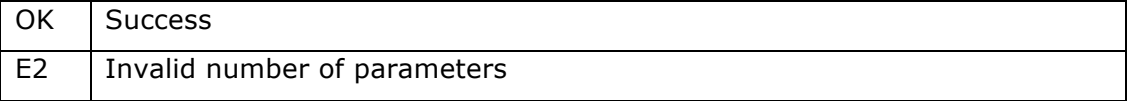

#### **Return Parameters**

None

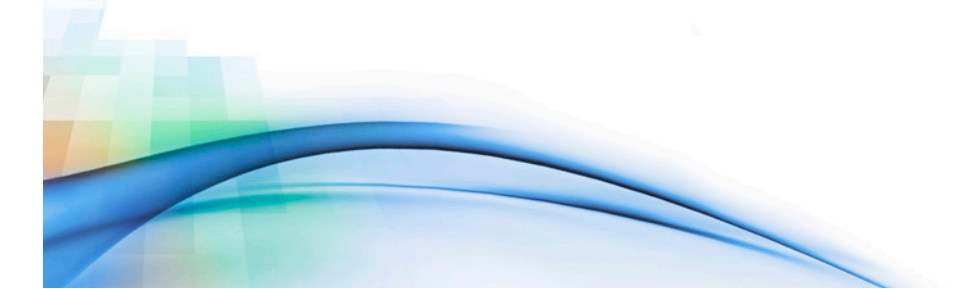

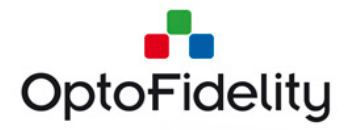

#### **Note**

-

#### **3.2.4 Get configuration parameter value**

GETCONFIG gets the value of a parameter in /frm/config.ini file.

**GETCONFIG BacklightPeriodDetector sequence\_phase**

**OK 3**

#### **Command code**

**GETCONFIG** 

#### **Parameters**

INI file section (BacklightPeriodDetector in above example).

INI file parameter name (sequence\_phase in above example).

#### **Return values**

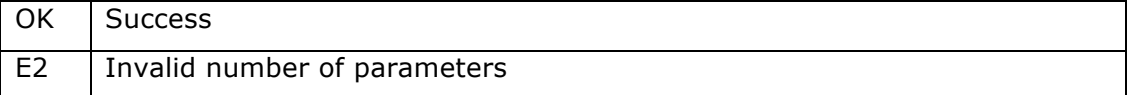

#### **Return Parameters**

Value of the parameter requested

#### **Note**

-

# **3.3 Start Window commands**

Start window commands can be sent when Video Multimeter is in Start Window state.

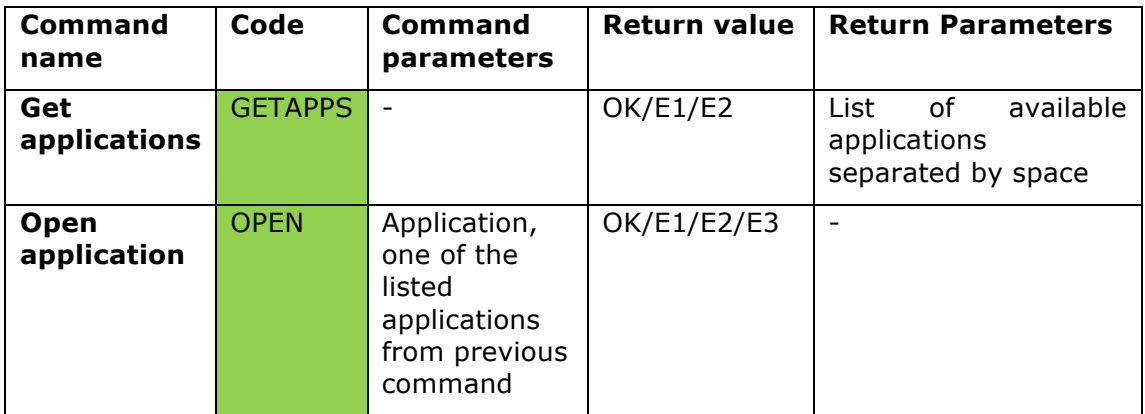

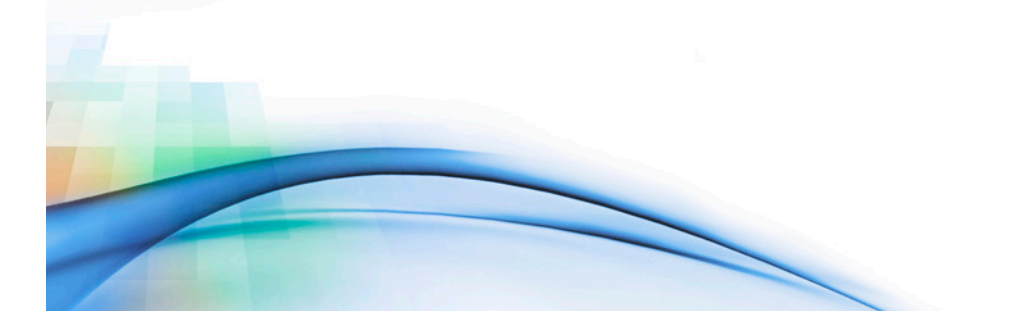

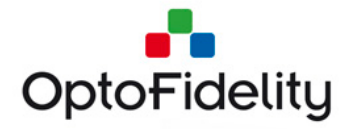

#### **3.3.1 Get applications**

This command lists available applications.

**GETAPPS**

**OK FRAMERATE SYSTEM\_INFORMATION**

#### **Command code**

**GFTAPPS** 

#### **Parameters**

None

#### **Return values**

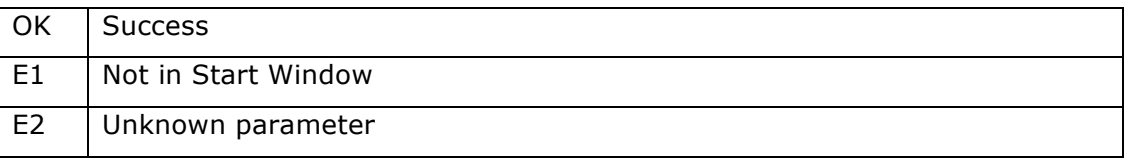

#### **Return Parameters**

Applications codes.

FRAMERATE = Framerate application CAMERA\_FRAMERATE = Camera framerate application CAMERA\_FPS\_TARGET = Camera FPS target application SYSTEM\_INFORMATION = System Information application DUAL\_CAMERA\_FPS = Dual Camera FPS application VR\_MEASUREMENT = Measure VR displays application **Note**

Command is available only when Start window is active.

#### **3.3.2 Open application**

This command opens application.

**OPEN FRAMERATE OK Command code OPEN Parameters** Application code. FRAMERATE = Framerate application CAMERA\_FRAMERATE = Camera framerate application (requires license)

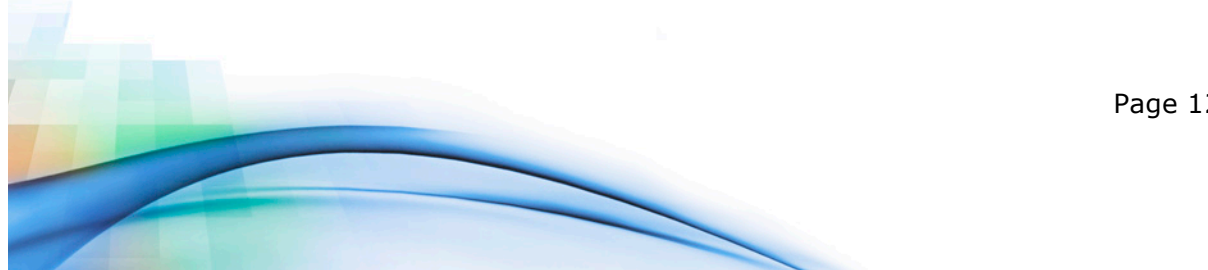

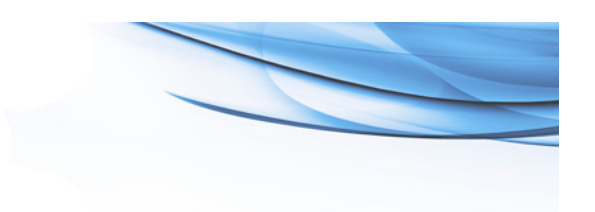

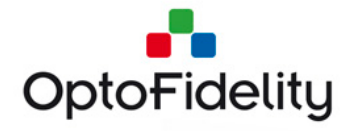

CAMERA\_FPS\_TARGET = Camera FPS target application (requires license and RGB LED connected to sensor port)

SYSTEM\_INFORMATION = System Information application

DUAL\_CAMERA\_FPS = Dual Camera FPS application

VR\_MEASUREMENT = Measure VR displays application

#### **Return values**

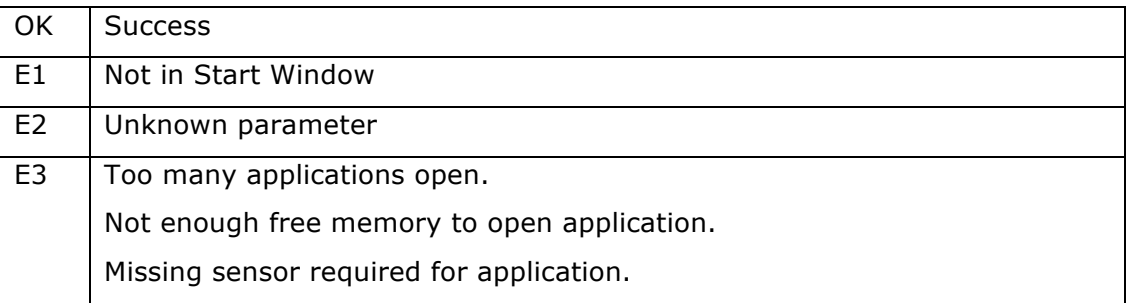

#### **Return Parameters**

None

#### **Note**

Command is available only when Start window is active. Only three applications can be open at same time. Some applications require application specific license. Some applications require that there is a measurement or output device connected to sensor port.

# **3.4 General Application commands**

General application command can be sent when any application is open.

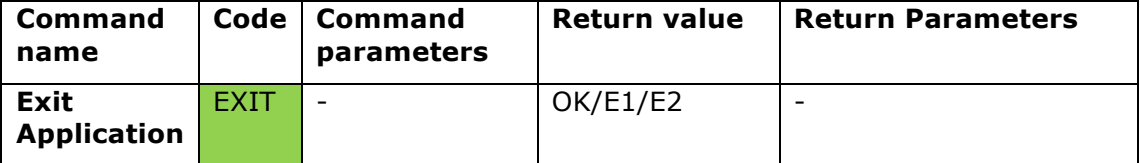

#### **3.4.1 Exit application**

This command exits application and returns to start window.

**EXIT**

**OK**

#### **Command code**

EXIT

#### **Parameters**

None

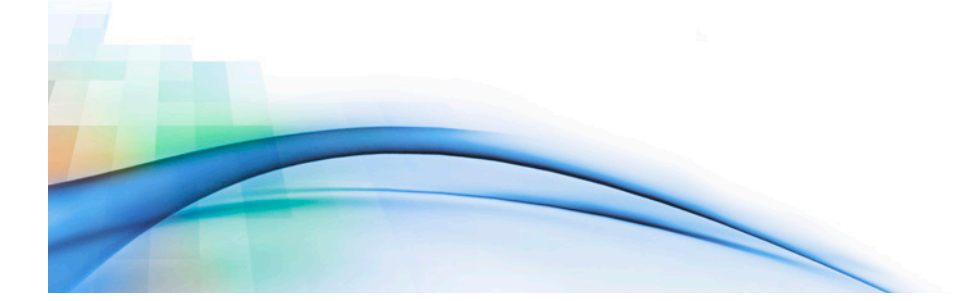

Page 13 of 34

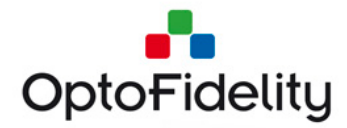

#### **Return values**

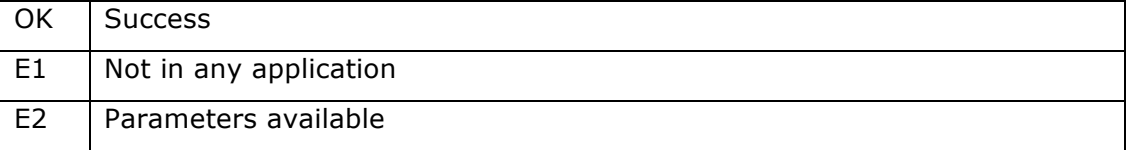

#### **Return Parameters**

None

#### **Note**

If Start Window is active this command has no effect.

# **3.5 Framerate Application specific commands**

Framerate application specific commands can be sent only if framerate application is open. Note that during measurement, most of the commands are disabled.

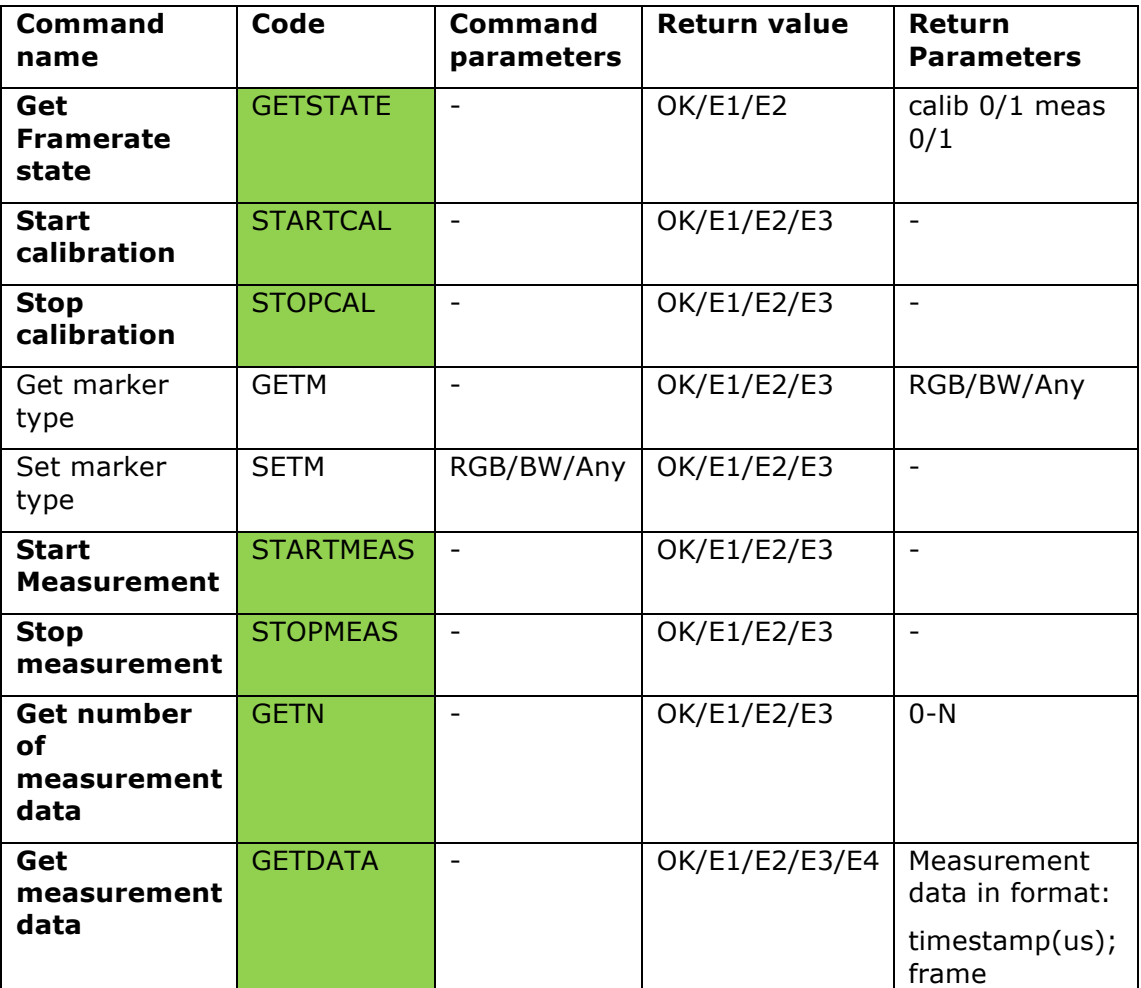

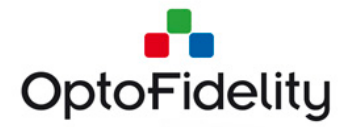

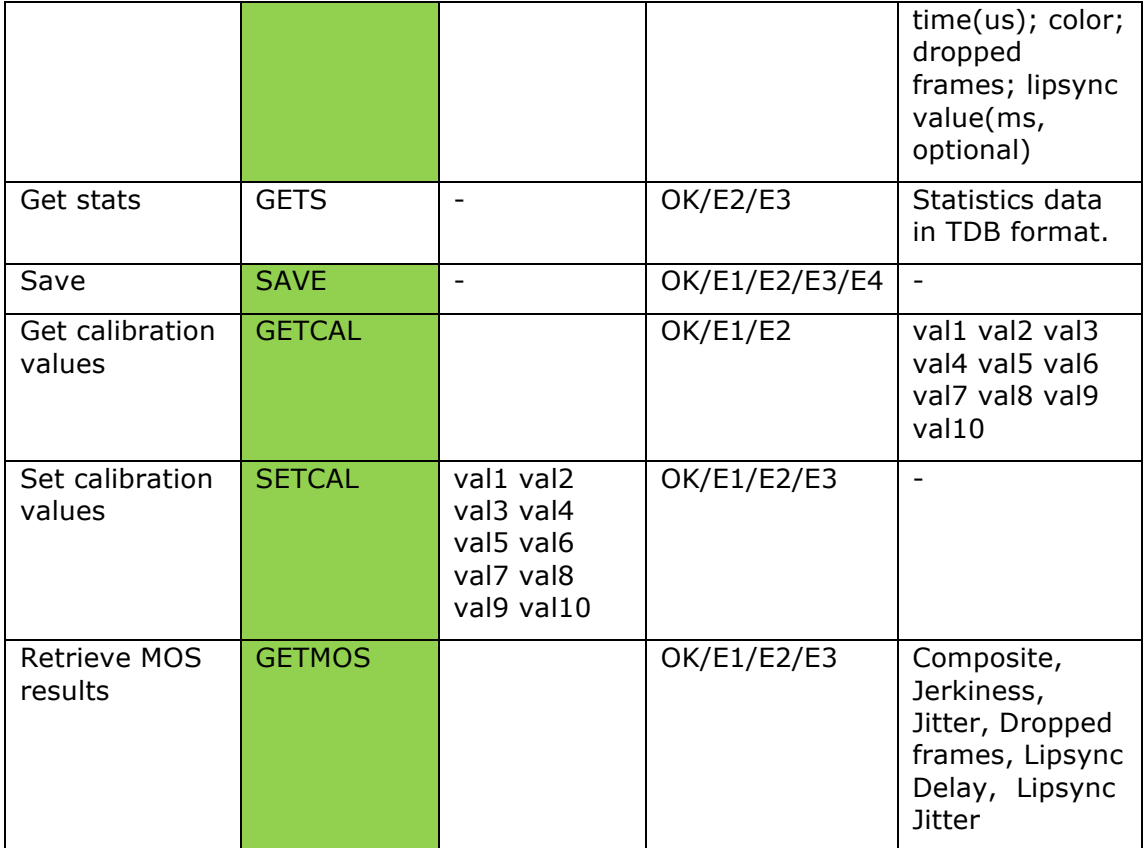

#### **3.5.1 Get Framerate state**

This command gets state of Framerate application. Example of command and response is presented below. Response tells that calibration is not ongoing and measurement is active.

**GETSTATE**

**OK calib 0 meas 1**

#### **Command code**

**GETSTATE** 

#### **Parameters**

None

#### **Return values**

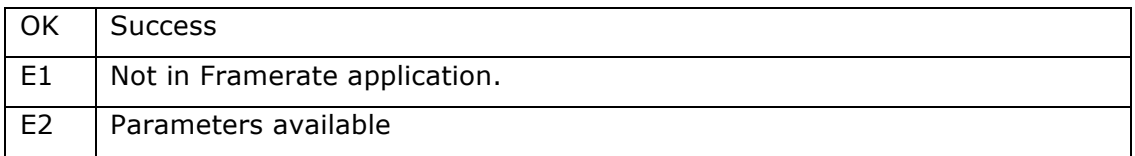

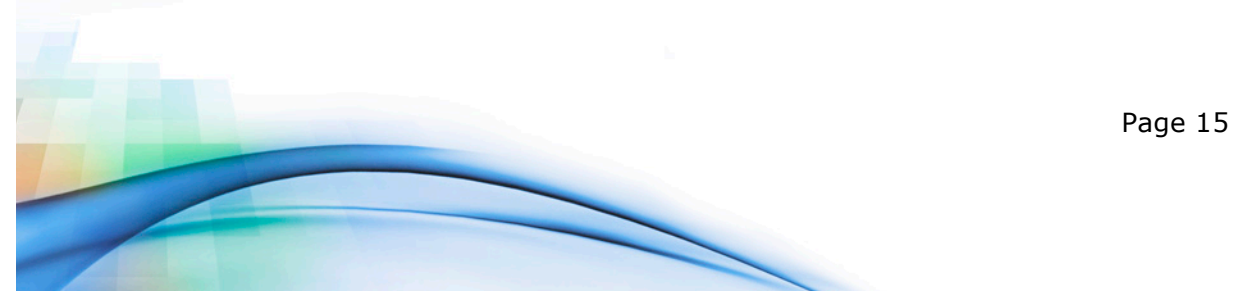

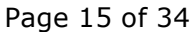

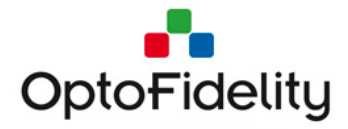

#### **Return Parameters**

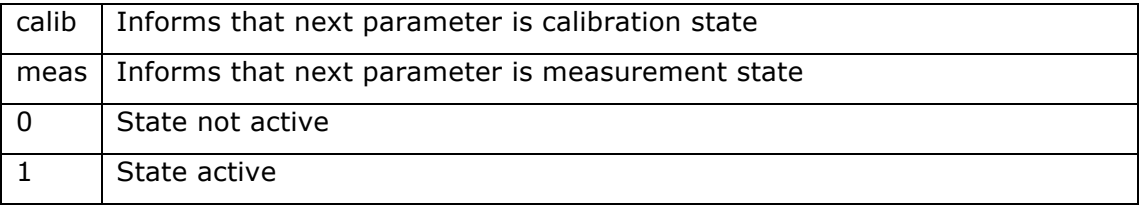

#### **Note**

-

#### **3.5.2 Start calibration**

This command starts calibration.

**STARTCAL**

**OK**

**Command code**

**STARTCAL** 

#### **Parameters**

None

#### **Return values**

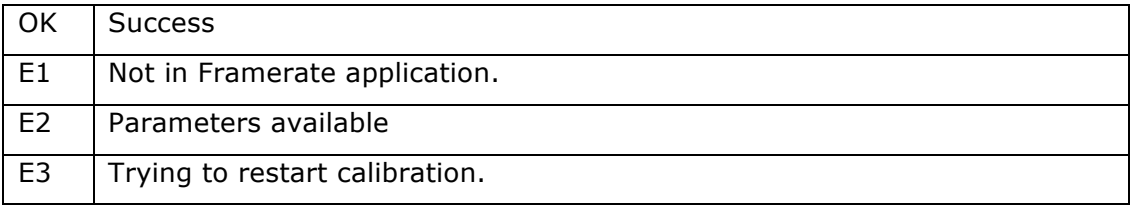

#### **Return Parameters**

None

**Note**

-

#### **3.5.3 Stop calibration**

Stop calibration.

**STOPCAL**

**OK**

#### **Command code**

**STOPCAL** 

**Parameters**

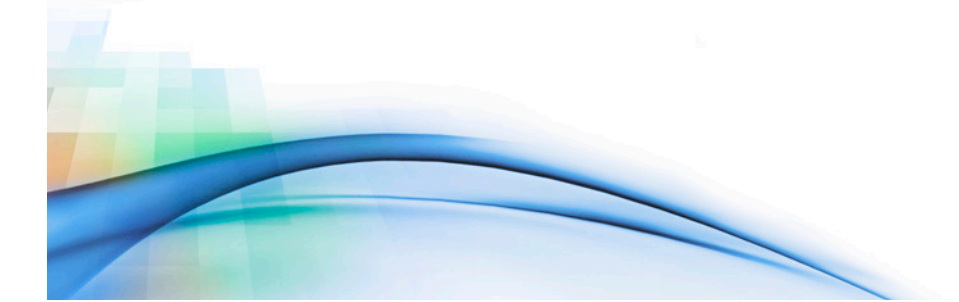

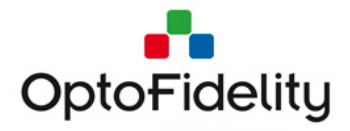

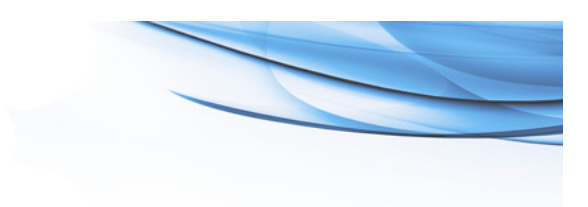

#### None

#### **Return values**

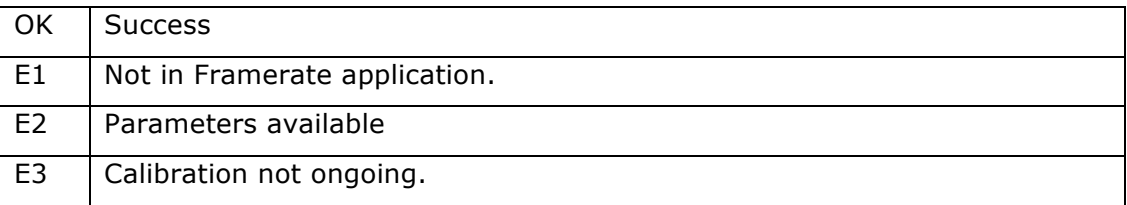

#### **Return Parameters**

None

#### **Note**

Command is targeted for use in situations where calibration jams. This command is allowed only when calibration is ongoing.

#### **3.5.4 Start Measurement**

Start Framerate measurement.

**STARTMEAS**

**OK**

#### **Command code**

STARTMEAS

#### **Parameters**

None

#### **Return values**

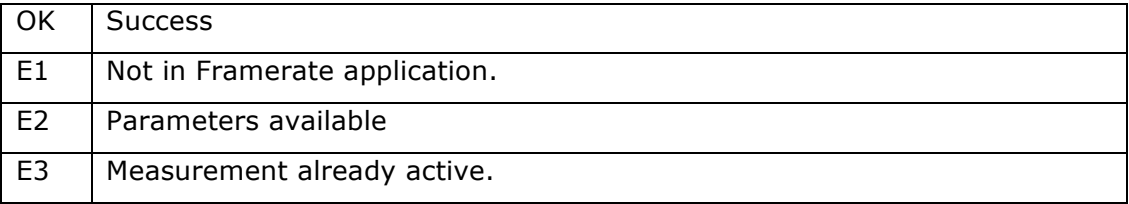

#### **Return Parameters**

None

#### **Note**

Command is disabled during measurement

#### **3.5.5 Stop Measurement**

Stop Framerate measurement.

#### **STOPMEAS**

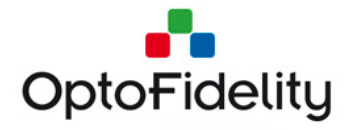

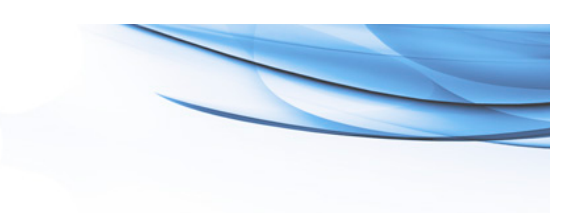

#### **OK**

**Command code**

**STOPMEAS** 

#### **Parameters**

None

#### **Return values**

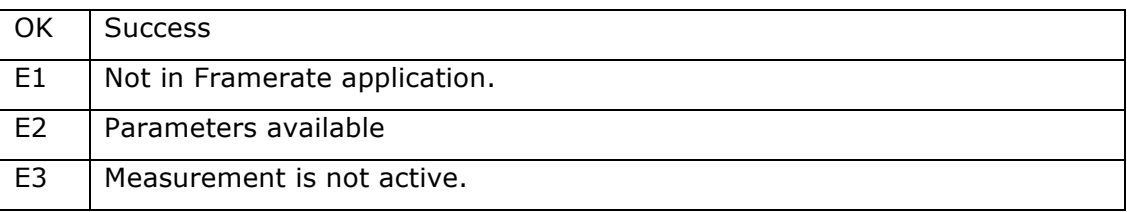

#### **Return Parameters**

None

#### **Note**

Command is disabled when measurement is not ongoing.

#### **3.5.6 Get number of measurement data**

Get number of measurement results.

**GETN**

**OK 5**

#### **Command code**

**GETN** 

#### **Parameters**

None

#### **Return values**

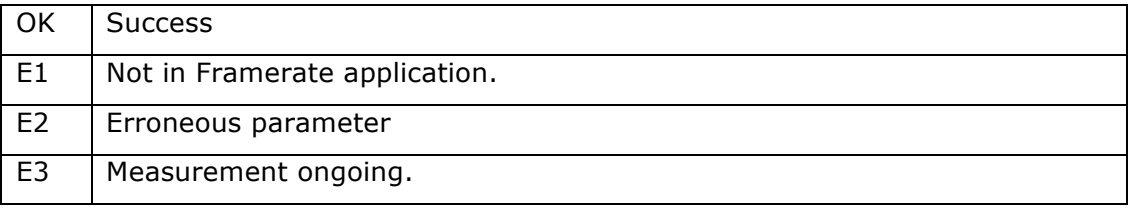

#### **Return Parameters**

Number of result items received from previous measurement.

#### **Note**

Command is disabled during measurement.

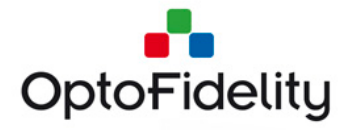

#### **3.5.7 Get measurement data**

Gets result data from previous measurement. Results are returned one-by-one in pre-defined format. Response without data field, indicates end of data.

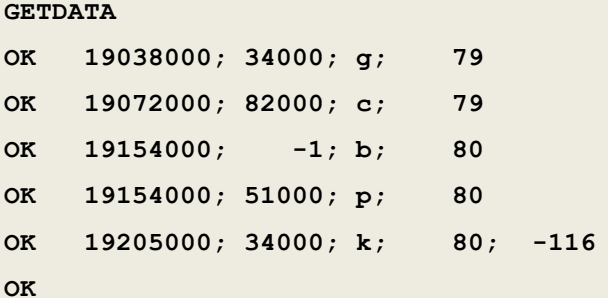

#### **Command code**

GETDATA

#### **Parameters**

None

#### **Return values**

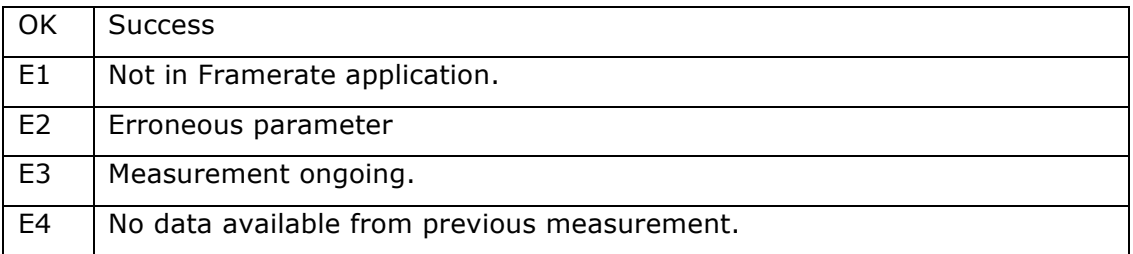

#### **Return Parameters**

Result data item in format: timestamp(us); frame time(us); color; dropped frames; Lipsync (ms, optional).

Timestamp is proportional to beginning of measurement. It is presented in us. Note that dropped frame timestamp is same as timestamp of next valid frame.

Frame duration is presented in us. Value of -1 indicates dropped frame.

Color values are yellow(y), green(g), cyan(c), blue(b), purple(p), red(r), black(k).

Dropped frames field indicates total number of dropped frames.

Lipsync value is available only if there was corresponding audio marker detected for frame. Typically Lipsync value is reported every 1-10 seconds. Lipsync value indicates audio and video timing. Positive value indicates that audio is late, negative value indicates that audio is early.

For example:

OK 19205000; 34000; k; 80; -116

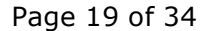

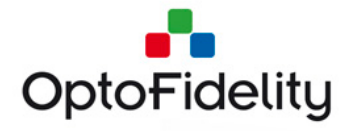

This indicates black frame with length of 34ms at timestamp 19205000us from the beginning of measurement. 80 dropped frames detected during measurement. Audio is detected to be 116ms early compared to video signal.

#### **Note**

Command is disabled during measurement.

#### **3.5.8 Save measurement results**

This command saves measurement data to Video Multimeter internal memory.

**SAVE**

**OK**

#### **Command code**

**SAV<sub>F</sub>** 

#### **Parameters**

None

#### **Return values**

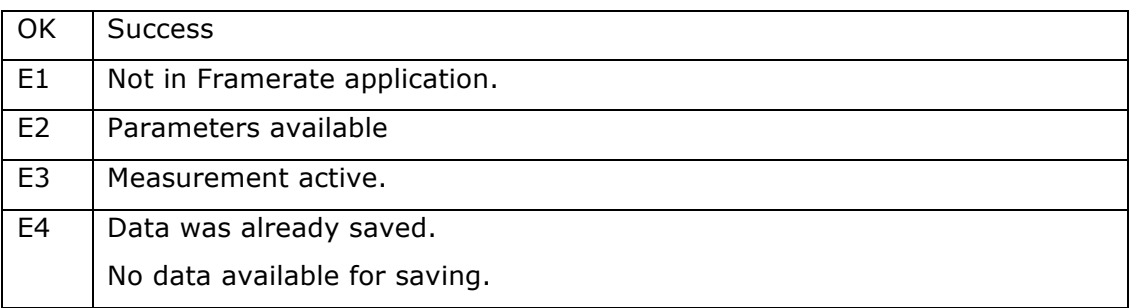

#### **Return Parameters**

None

#### **Note**

Command is disabled during measurement. Data cannot be saved before measurement is completed.

#### **3.5.9 Get calibration values**

This command gets RGB calibration values.

**GETCAL**

**OK 100 40 20 280 320 30 130 130 190 0**

#### **Command code**

**GETCAL** 

#### **Parameters**

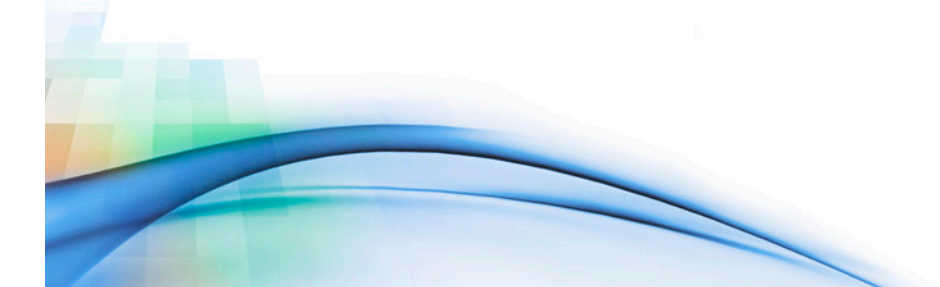

Page 20 of 34

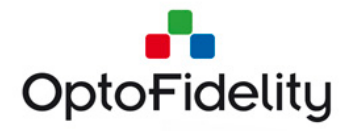

#### None

#### **Return values**

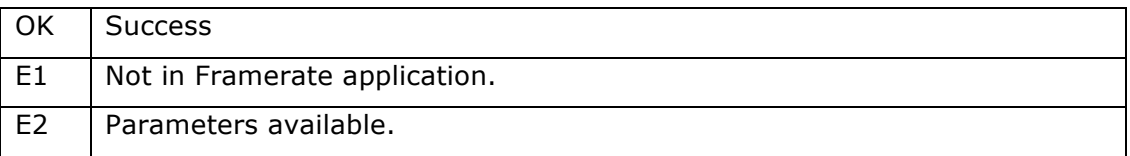

#### **Return Parameters**

List of calibration values. Ten integer values and last value must be either 0 or 1.

#### **Note**

Command is disabled during measurement.

#### **3.5.10 Set calibration values**

This command sets RGB calibration values.

**SETCAL 100 40 20 280 320 30 130 130 190 0**

**OK**

#### **Command code**

**SETCAL** 

#### **Parameters**

RGB calibration values. Ten integer values.

#### **Return values**

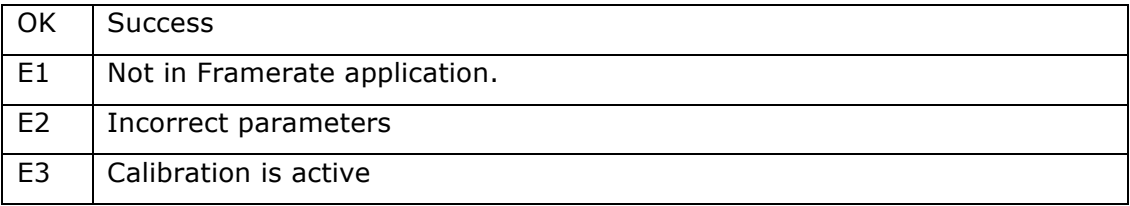

#### **Return Parameters**

None

#### **Note**

Command is disabled during calibration.

#### **3.5.11Get measurement statistics**

The command returns the summary of the measurement data from the previous measurement. Example of command and response is presented below.

#### **GETMEASSTATS**

**OK 34.4 ms;13.1 ms;0.2 s; 5.4 ms;4.5 ms**

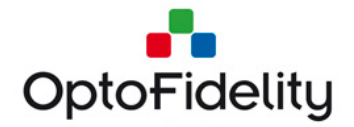

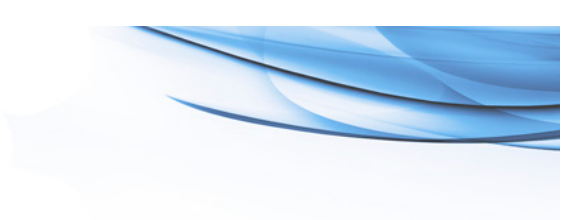

#### **Command code**

**GETMEASSTATS** 

### **Parameters**

None

#### **Return values**

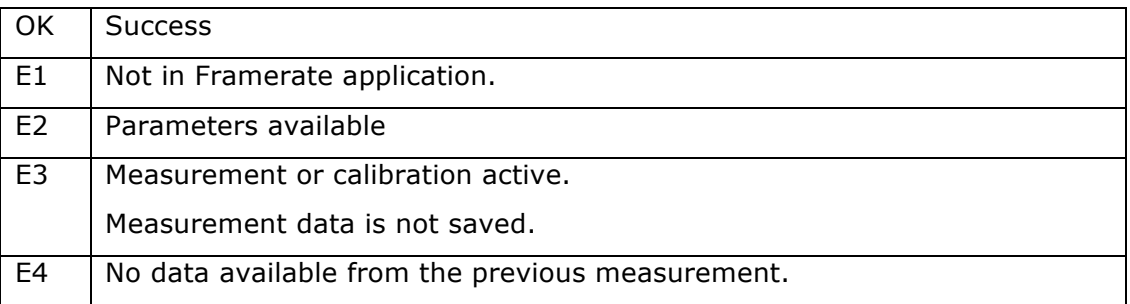

#### **Return Parameters**

A list of statistical values from the previous measurement:

- 1. Average frame interval
- 2. Standard deviation of the frame intervals
- 3. Duration lost due to the dropped frames
- 4. Average latency of audio markers (compared to the video stream)
- 5. Standard deviation of the audio latency

#### **3.5.12Get MOS (Mean Opinion Score) results**

This command retrieves the mean opinion score results for the latest measurement.

#### **GETMOS**

**OK 4.8 4.5 5.0 5.0 NaN NaN**

#### **Command code**

**GETMOS** 

#### **Parameters**

None

#### **Return values**

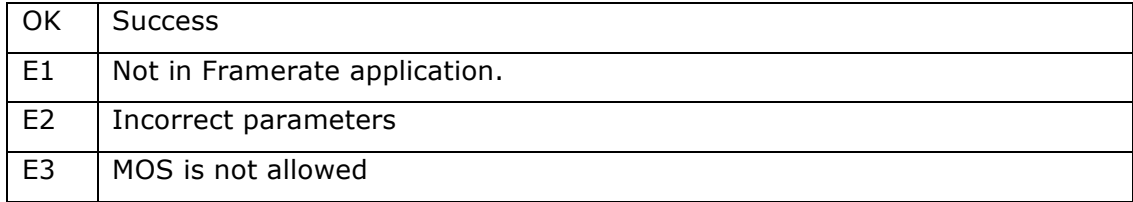

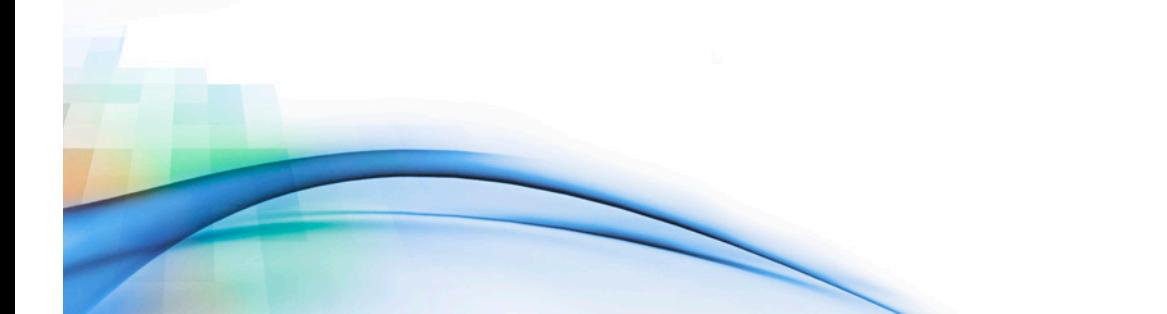

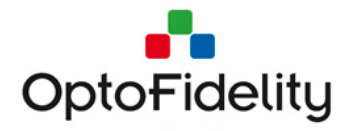

#### **Return Parameters**

List of MOS scores:

- 1. Composite (weighted average of all scores)
- 2. Jerkiness (frame interval)
- 3. Jitter (frame interval variance)
- 4. Dropped frames (interval between dropped frames)
- 5. LipsyncDelay (average lipsync delay)
- 6. LipsyncJitter (variance of lipsync)

Each value is in range 1.0 to 5.0, or NaN for lipsync if no lipsync measurement was performed.

# **3.6 Measure VR Display specific commands**

#### **3.6.1 Get Measure VR displays application state**

This command gets state of Measure VR displays application. Example of command and response is presented below. Response tells that measurement is active.

**GETSTATE**

**OK meas 1**

#### **Command code**

**GETSTATE** 

#### **Parameters**

None

#### **Return values**

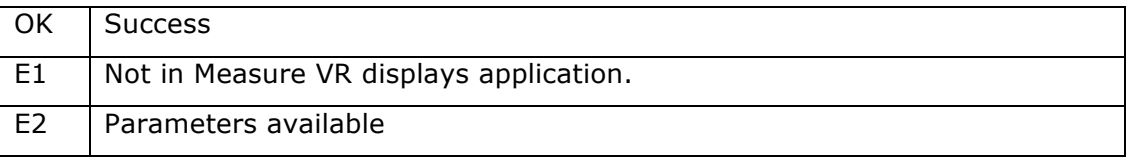

#### **Return Parameters**

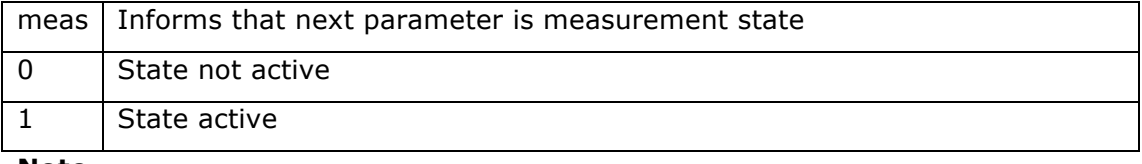

**Note** -

#### **3.6.2 Start measurement**

Start Measure VR displays measurement.

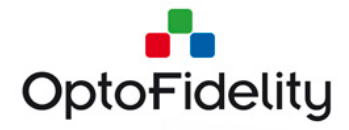

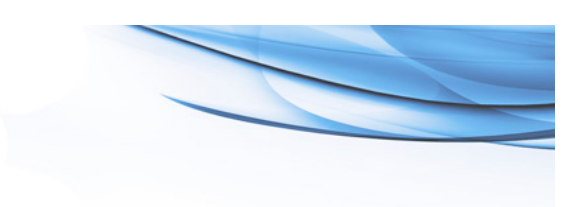

#### **STARTMEAS**

**OK**

#### **Command code**

**STARTMEAS** 

#### **Parameters**

None

#### **Return values**

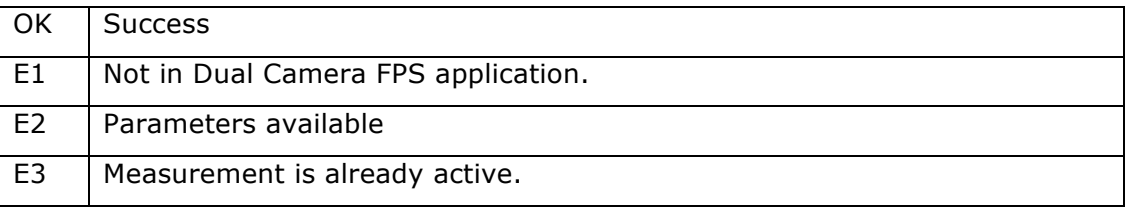

#### **Return Parameters**

None

#### **Note**

Command is disabled when measurement is ongoing.

#### **3.6.3 Stop measurement**

Stop Measure VR displays measurement.

#### **STOPMEAS**

**OK**

#### **Command code**

**STOPMEAS** 

#### **Parameters**

None

#### **Return values**

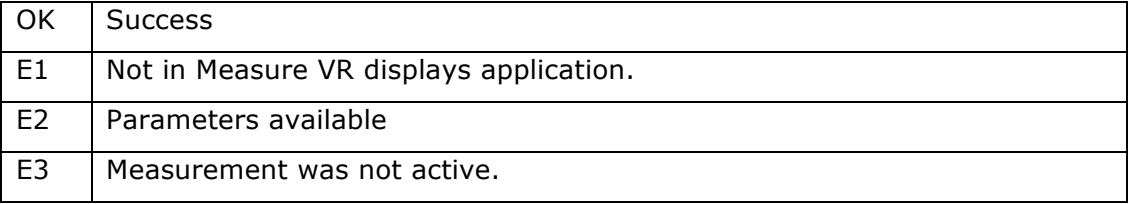

#### **Return Parameters**

None

**Note**

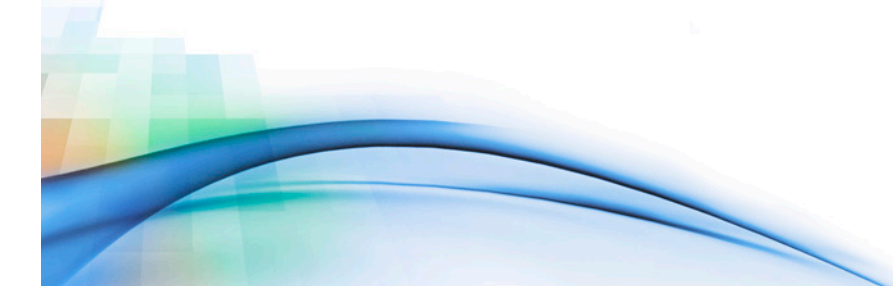

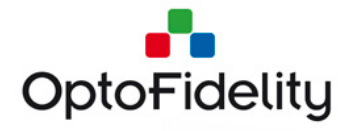

Command is disabled when measurement is not ongoing.

#### **3.6.4 Get measurement data**

GETDATA command returns the results of the previous measurement. The results are returned line-by-line in the pre-defined format. The response without data fields indicates the end of data. There are also comment lines starting with the character # which contain information about the measurement and data format.

#### **GETDATA**

**OK # Recorded at 2018-01-26 10:06:10 using OptoFidelity Video Multimeter**

**OK # Frame start (us); M2P Latency (ms); Latency accuracy (ms); Backlight on time (us); Backlight period (us);**

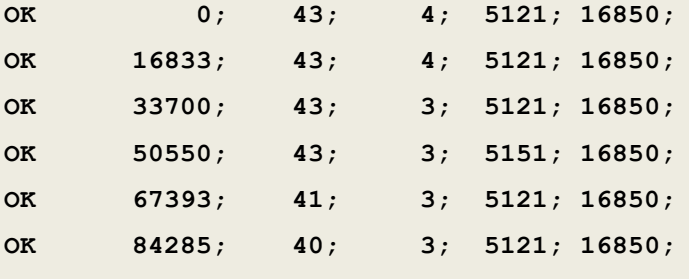

**OK**

#### **Command code**

**GETDATA** 

#### **Parameters**

None

#### **Return values**

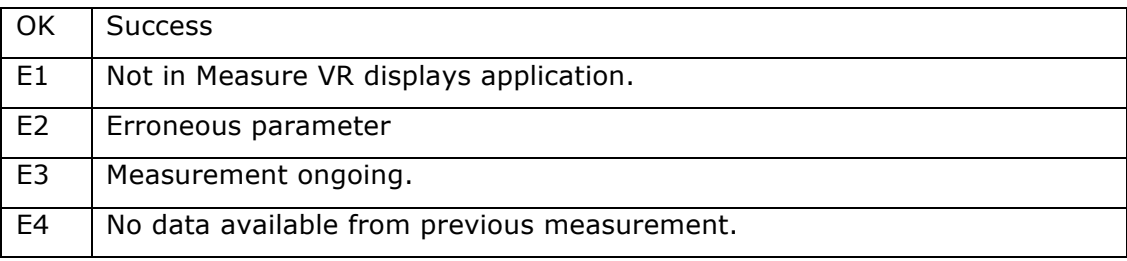

#### **Return Parameters**

Measurement data consists of the following columns:

- Capture time (microseconds from the start of the measurement)
- Motion-to-photon latency (milliseconds)
- Latency accuracy (milliseconds)
- Duration (in microseconds) that the display backlight was switched on. The value reflects the pixel persistence of the display.

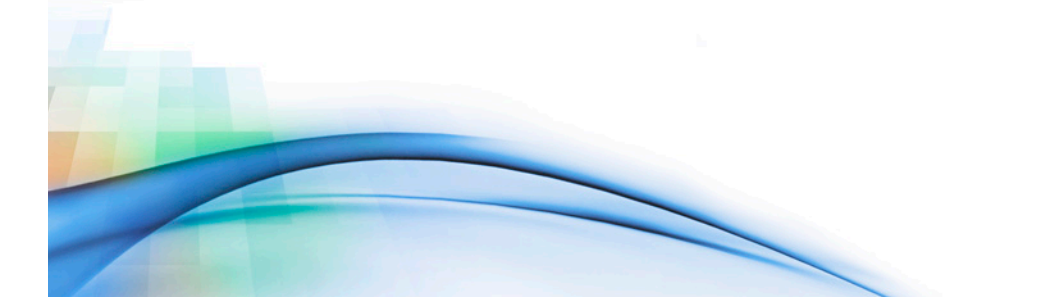

Page 25 of 34

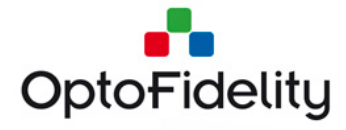

• Display backlight period (in microseconds). The display refresh rate is 10e6 divided by the value of this field.

#### **Note**

Command is disabled during measurement.

#### **3.6.5 Save measurement data**

This command saves measurement data to Video Multimeter internal memory.

**SAVE**

**OK**

#### **Command code**

SAVE

#### **Parameters**

None

#### **Return values**

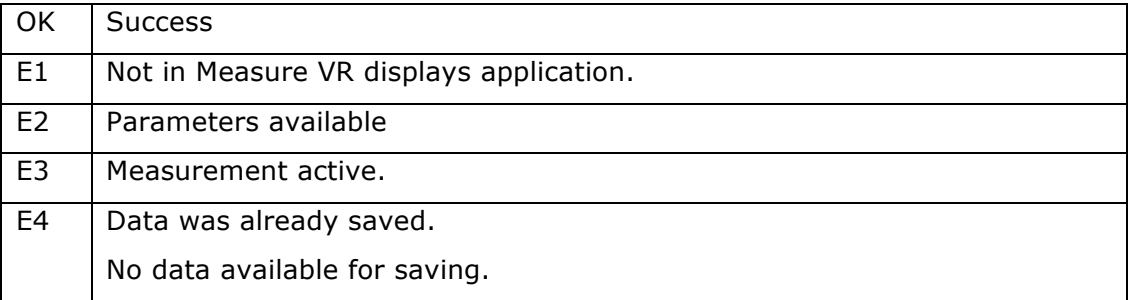

#### **Return Parameters**

None

#### **Note**

Command is disabled during measurement. Data cannot be saved before measurement is completed.

#### **3.6.6 Get raw encoder data**

GETENCDATA command returns the raw encoder values from the previous measurement. The command is like the GETDATA command, the only difference being the data returned.

#### **GETENCDATA**

```
OK # Recorded at 2018-01-26 10:06:10 using OptoFidelity Video 
Multimeter
OK # Time (us); Encoder X;
```
**OK 4604; 2179;**

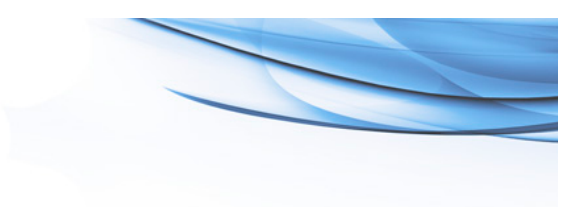

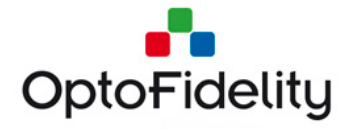

**OK 9969; 2182; OK 15081; 2185; OK**

#### **Return Parameters**

Measurement data consists of the following columns:

- Capture time (microseconds from the start of the measurement)
- Encoder position (raw number of encoder pulses)

#### **3.6.7 Get raw optical flow data**

GETOFDATA command returns the raw optical flow values from the previous measurement. The command is like the GETDATA command, the only difference being the data returned.

```
GETOFDATA
OK # Recorded at 2018-01-26 10:06:10 using OptoFidelity Video 
Multimeter
OK # Time (us); Optical flow X; Optical flow Y; Surface quality;
OK 6125; 282; 227; 255;
OK 17216; 286; 226; 255;
OK 28306; 287; 227; 255;
OK
```
#### **Return Parameters**

Measurement data consists of the following columns:

- Capture time (microseconds from the start of the measurement)
- Optical flow X position (camera pixels)
- Optical flow Y position (camera pixels)
- Surface quality (0-255, the "goodness" of the current frame for optical flow calculation)

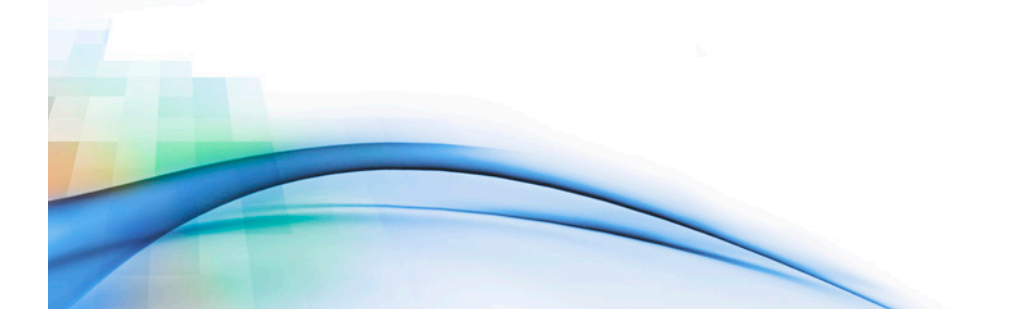

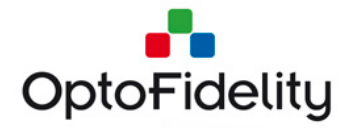

# **3.7 Video Transfer Performance specific commands**

Video Transfer Performance specific commands can be sent only if Video Transfer Performance application is open.

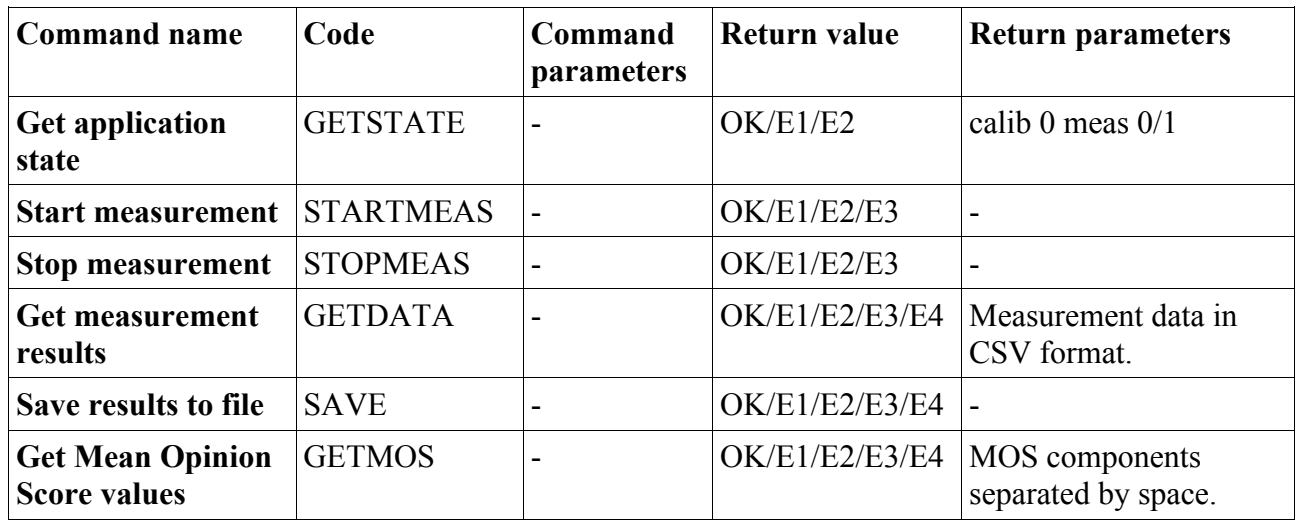

# **3.7.1 Get application state**

The GETSTATE command checks the current state of the application. Because Video Transfer Performance application requires no color calibration, the "calib" value in result is always 0, while the "meas" value indicates whether a measurement is running.

**GETSTATE** OK calib 0 meas 0

**Command code GETSTATE** 

**Parameters**

None

**Return values**

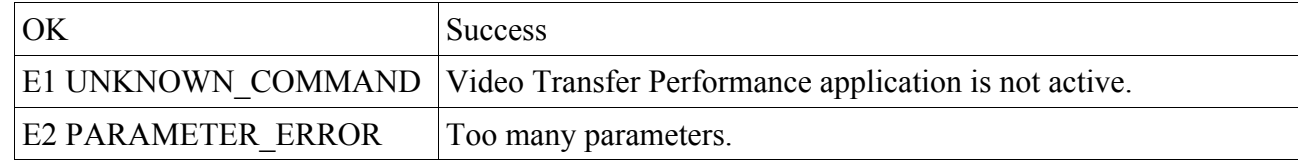

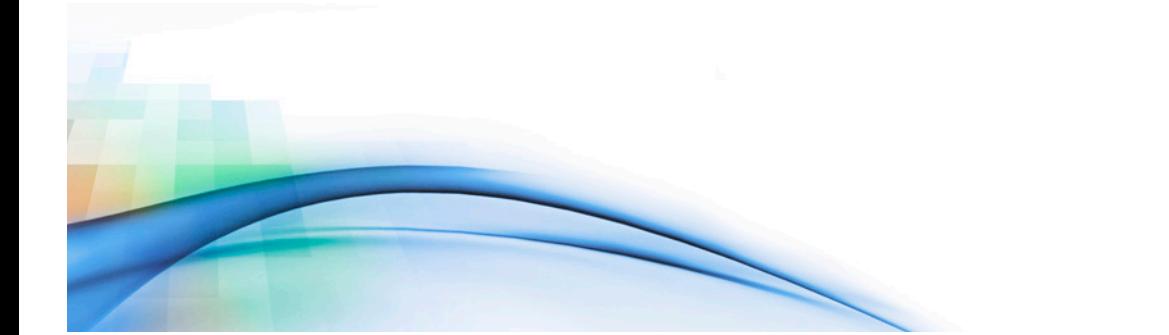

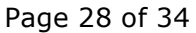

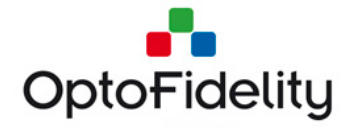

#### **Return parameters**

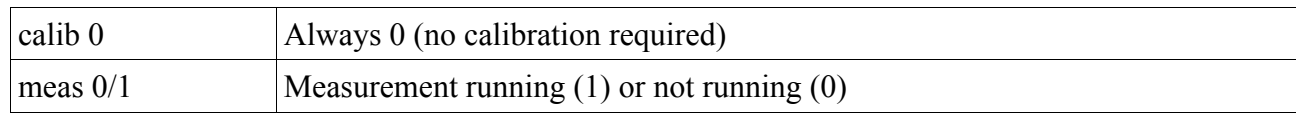

#### **3.7.2 Start measurement**

Start Video Transfer Performance measurement.

STARTMEAS OK

**Command code** STARTMEAS

#### **Parameters**

None

#### **Return values**

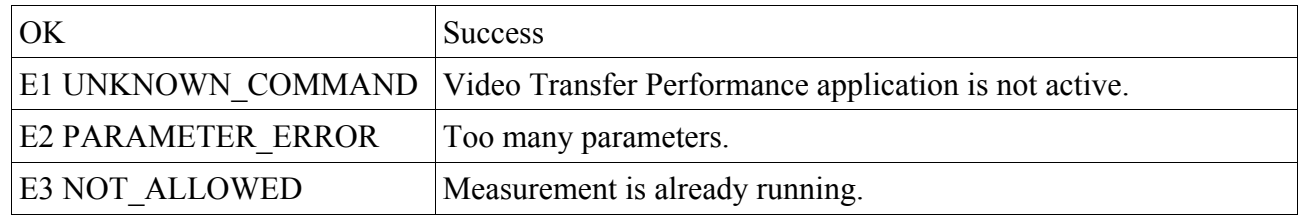

#### **Return parameters**

None

#### **3.7.3 Stop measurement**

Stop the running Video Transfer Performance measurement.

**STOPMEAS** OK

**Command code STOPMEAS** 

#### **Parameters** None

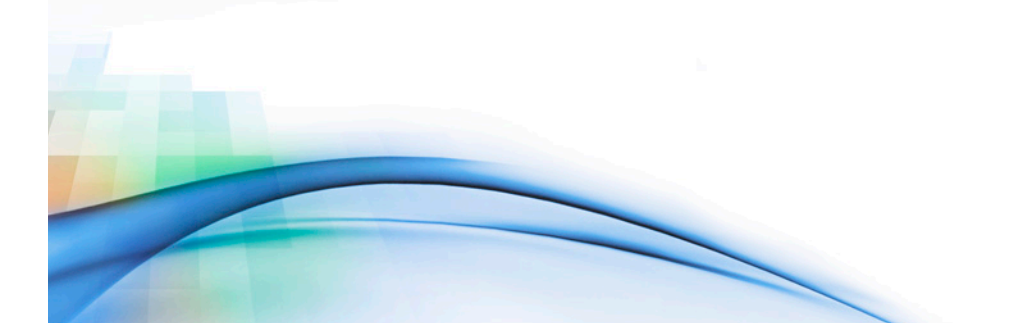

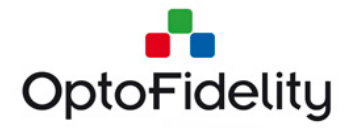

#### **Return values**

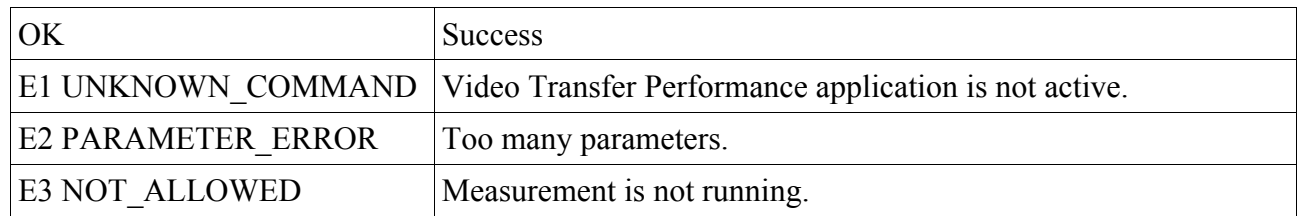

#### **Return parameters**

None

#### **3.7.4 Get measurement results**

Retrieves data from the latest measurement. Results are in CSV format, with columns as follows:

# Timestamp (us); Frame length (us); Color; Lipsync (ms); Latency (ms)

Example usage:

**GETDATA** OK 0; 17000; #1a4507; ; 10 OK 17000; 33000; #064c10; ; 10 OK 50000; 15000; #05310f; ; 10 OK 65000; 18000; #043419; ; 10 OK 83000; 17000; #031718; ; 10 OK

The response is terminated by an OK line without any data fields.

#### **Command code**

**GETDATA** 

**Parameters**

None

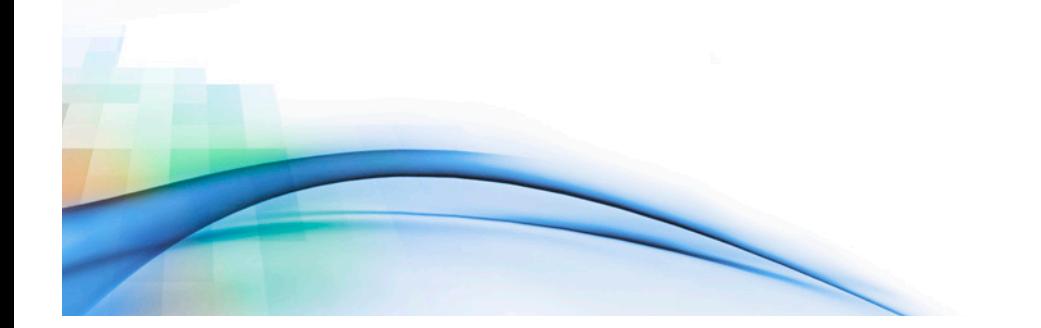

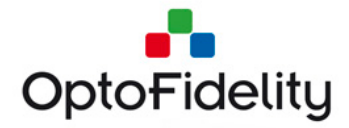

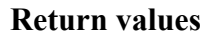

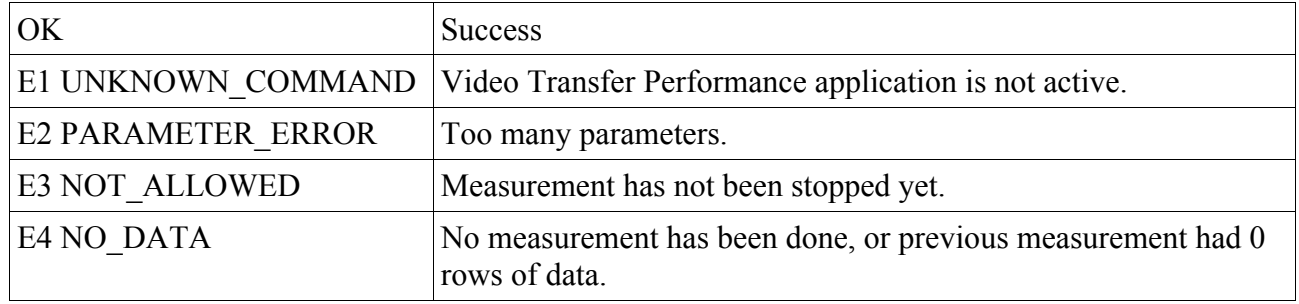

#### **Return parameters**

Result data columns are:

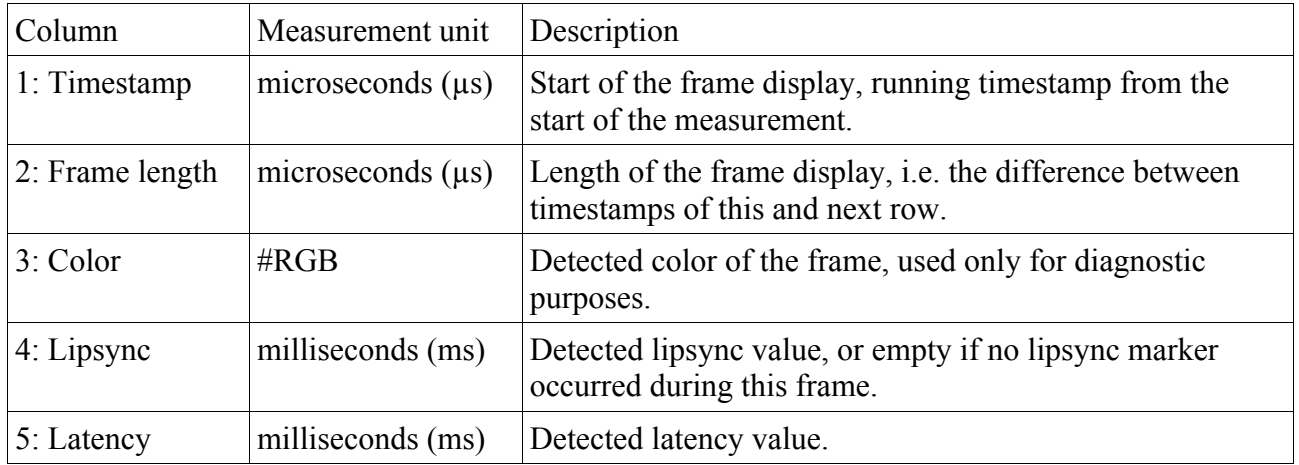

### **3.7.5 Save measurement results**

Save the measurement results to Video Multimeter internal memory card. Note that GETDATA command can be used also without saving the results.

SAVE OK

**Command code** SAVE

**Parameters** None

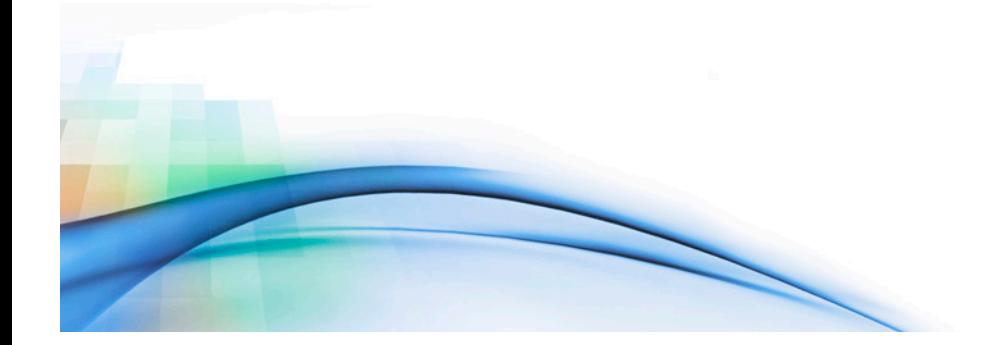

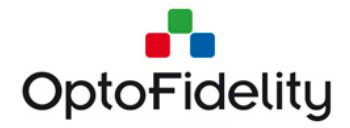

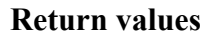

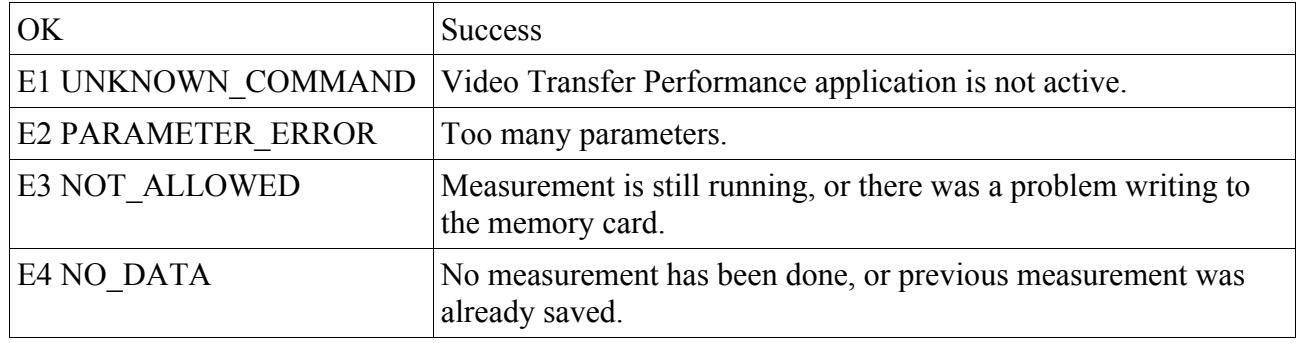

#### **Return parameters**

None

#### **3.7.6 Get Mean Opinion Score values**

Returns the Mean Opinion Score values calculated from the previous measurement.

**GETMOS** 

OK 4.8 5.0 4.1 NaN NaN 5.0 5.0

#### **Command code**

**GETMOS** 

#### **Parameters**

None

### **Return values**

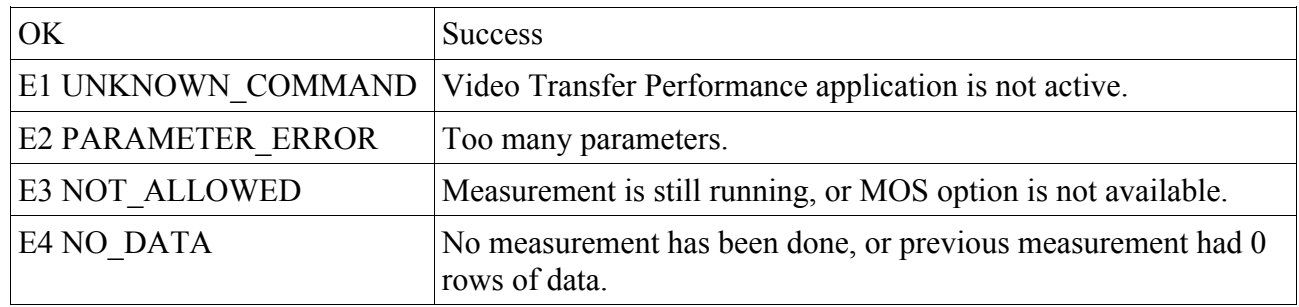

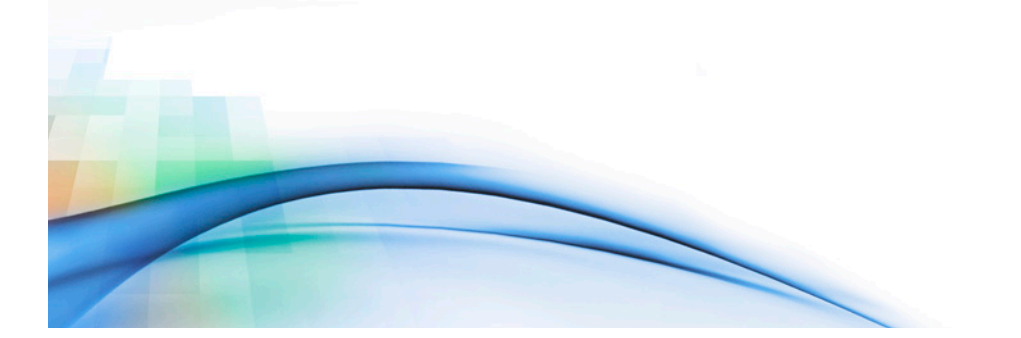

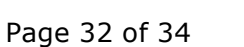

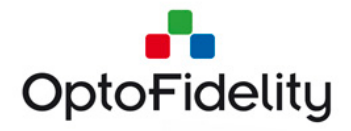

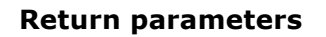

List of MOS scores:

- 1. Composite score
- 2. Display FPS jerkiness
- 3. Display FPS jitter
- 4. Lipsync delay
- 5. Lipsync jitter
- 6. Latency delay
- 7. Latency jitter

Each value is in range 1.0 to 5.0, or NaN if no data is available to compute the score.

# **4 Protocol parameter values**

#### *Table 2. Values for Protocol parameters*

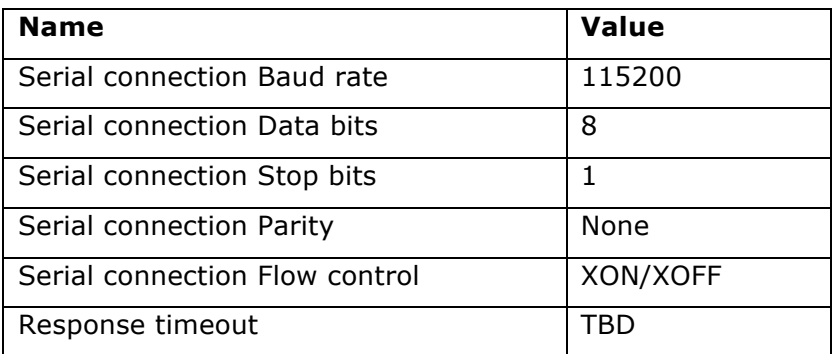

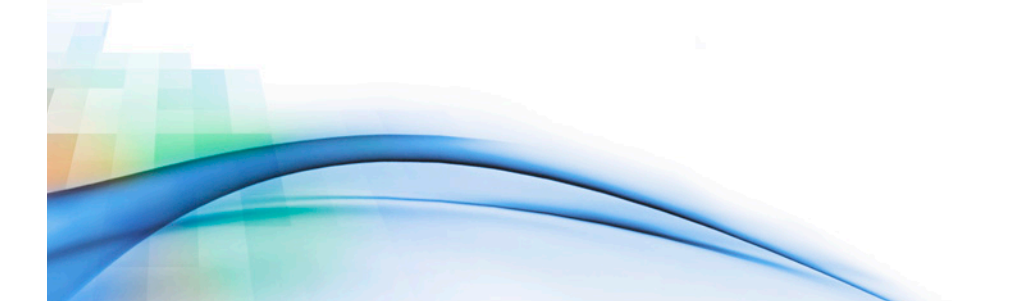

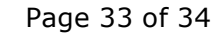

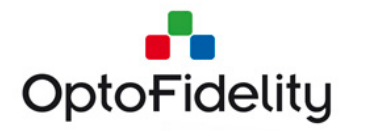

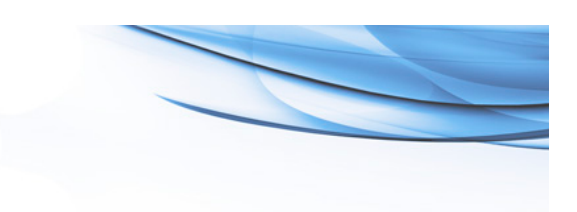

# **5 Change history**

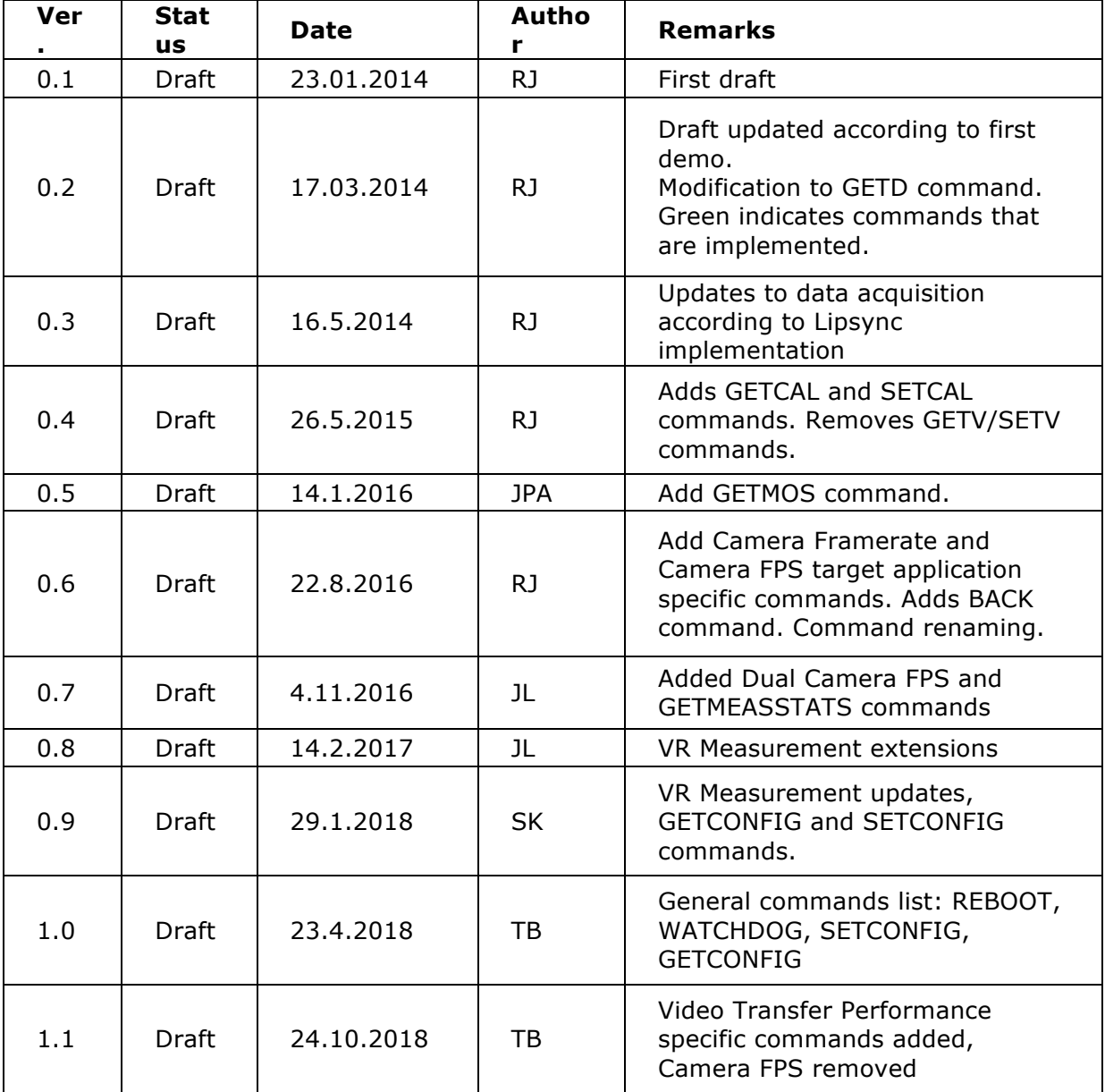

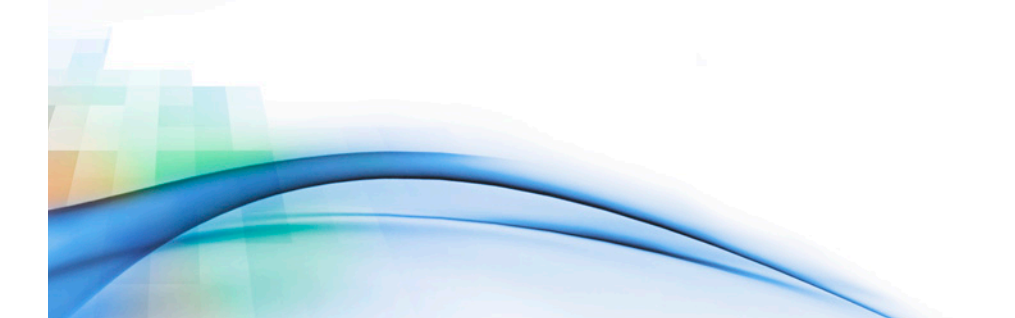